# **AGA5802**

# Data reduction of spectra taken at **OPD with the Cassegrain** spectrograph (600 lines/mm grating) + 1.6m telescope (example for data taken on 4 March 2014)

# Open an xgterm in your iraf diretory & initialize typing cl

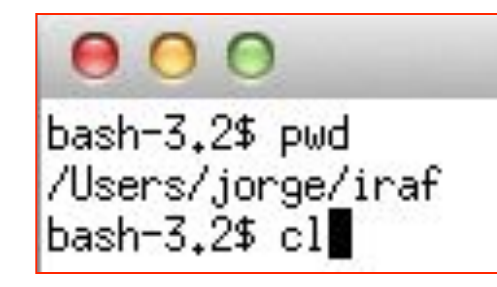

### Go to your data directory and write Is

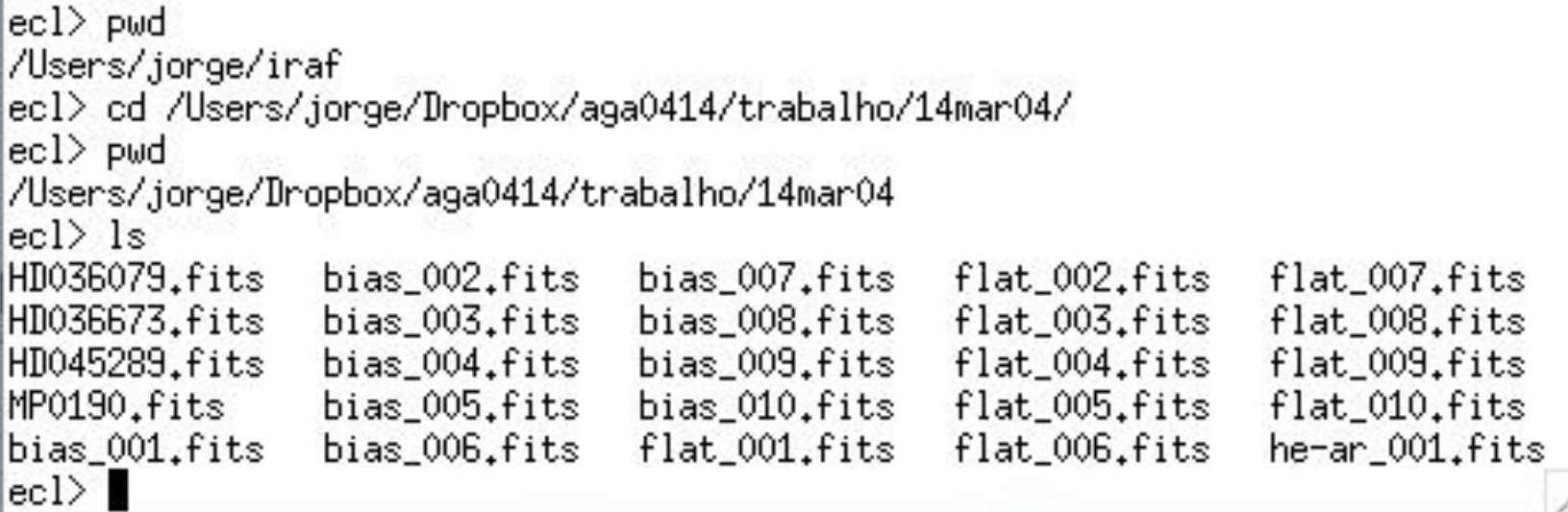

 $HD^*$ . fits e MP0190. fits : stars

bias \*.fits: bias flat \*.fits: flats

he-ar\_001.fits: He-Ar (for wavelength calibration)

# ecl>!ds9&

- 1

ecl> !ds9&<br>ecl> ∎

the control of

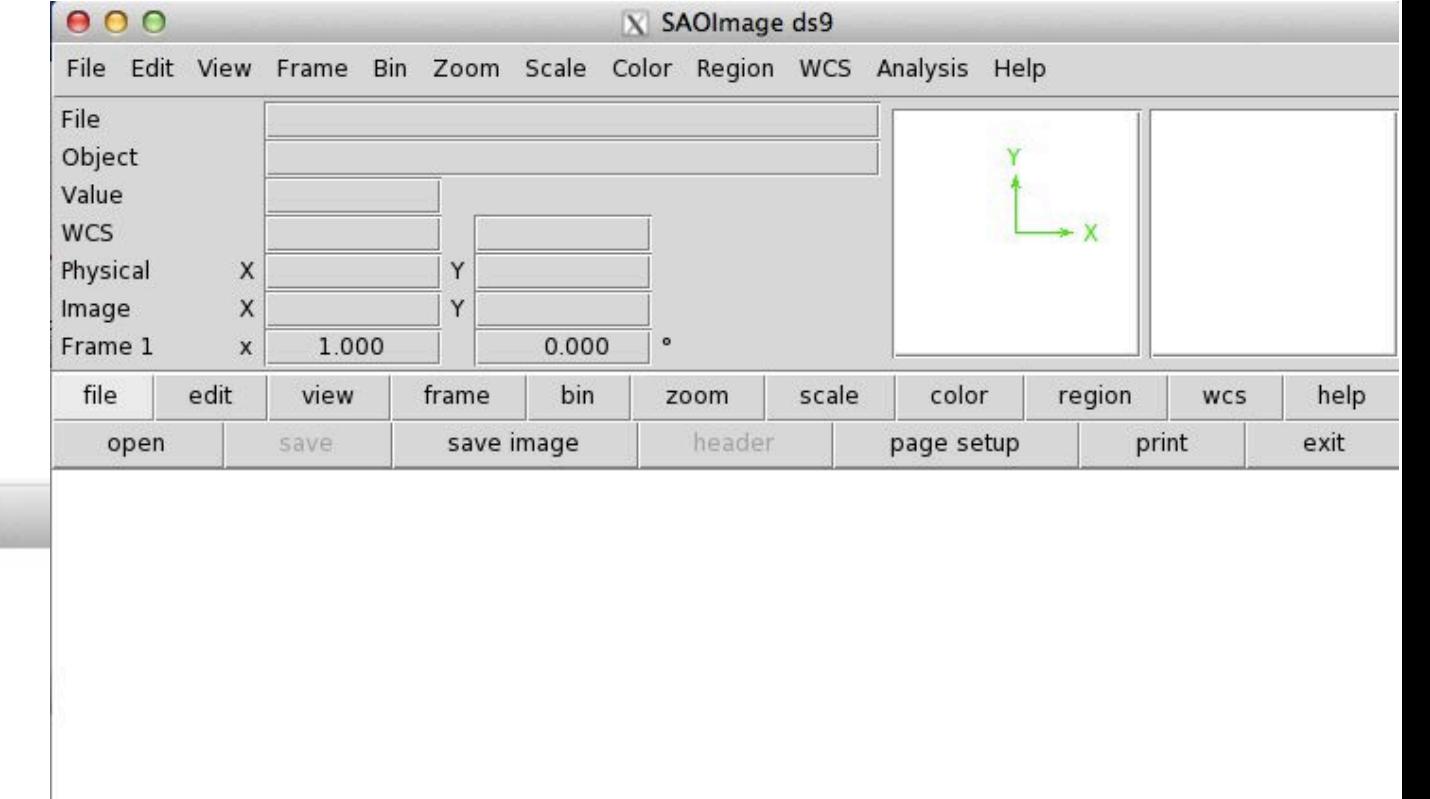

 $\overline{z}$ 

### ecl>ls

#### $000$  $X$  xqterm  $ecl$  pwd /Users/jorge/Dropbox/aga0414/trabalho/14mar04  $ecl$  is HD036079.fits bias\_002.fits bias\_007.fits flat\_002.fits flat\_007.fits bias\_003.fits bias\_008.fits flat\_003.fits flat\_008.fits HD036673.fits HD045289.fits bias\_004.fits bias\_009.fits flat\_004.fits flat\_009.fits bias\_005.fits MP0190.fits bias\_010.fits flat\_005.fits flat\_010.fits bias\_006.fits flat\_001.fits flat\_006.fits he-ar\_001.fits bias\_001.fits  $ecl$

# display bias  $001 1$  fill+ Frame  $\sharp$  in ds9  $\searrow$  Display whole image

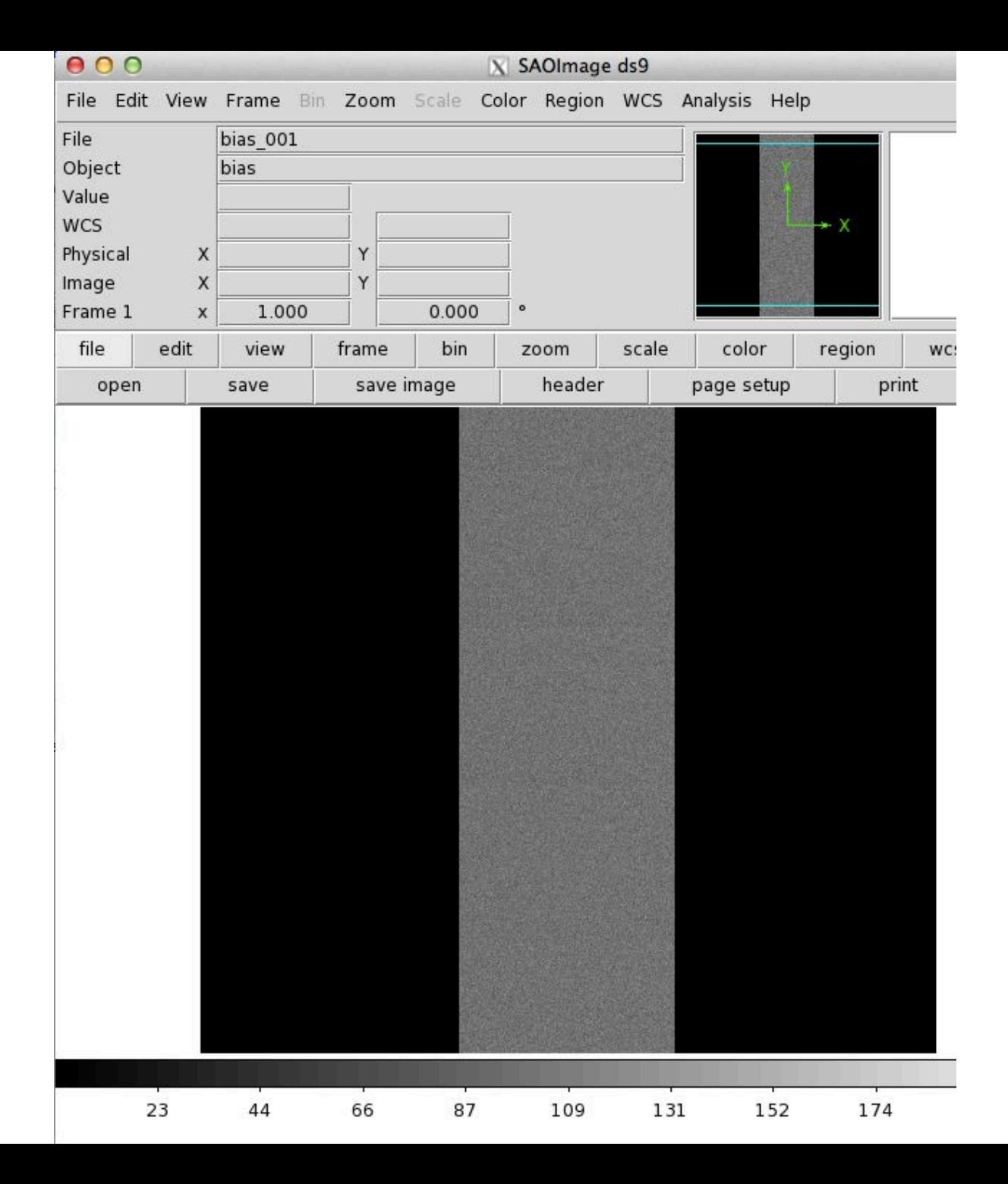

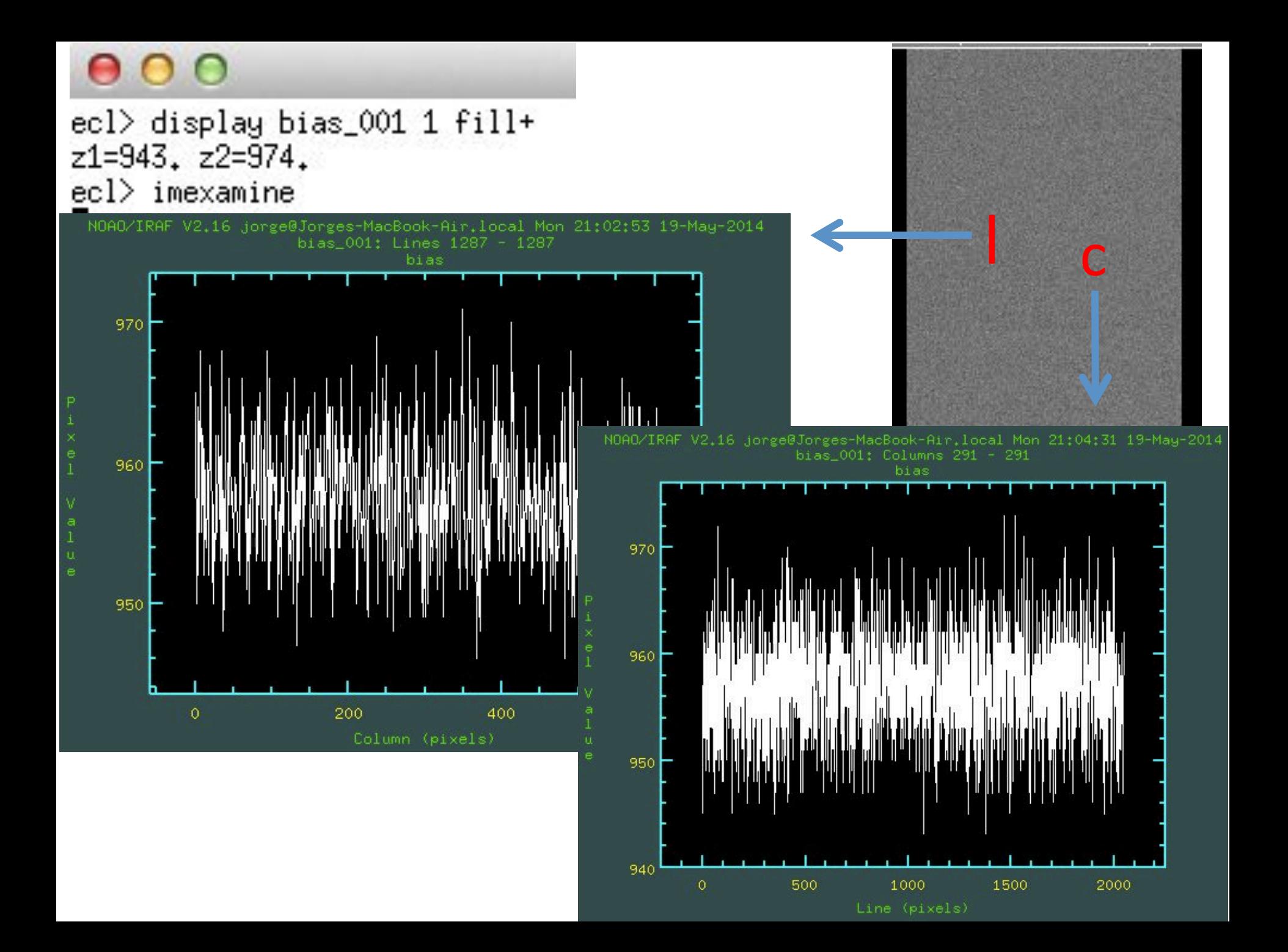

Another option (my) favorite) is to load the image directly from **ds9** and use "projection" (this is because

projection may not work adequately if you load the image using *display*) 

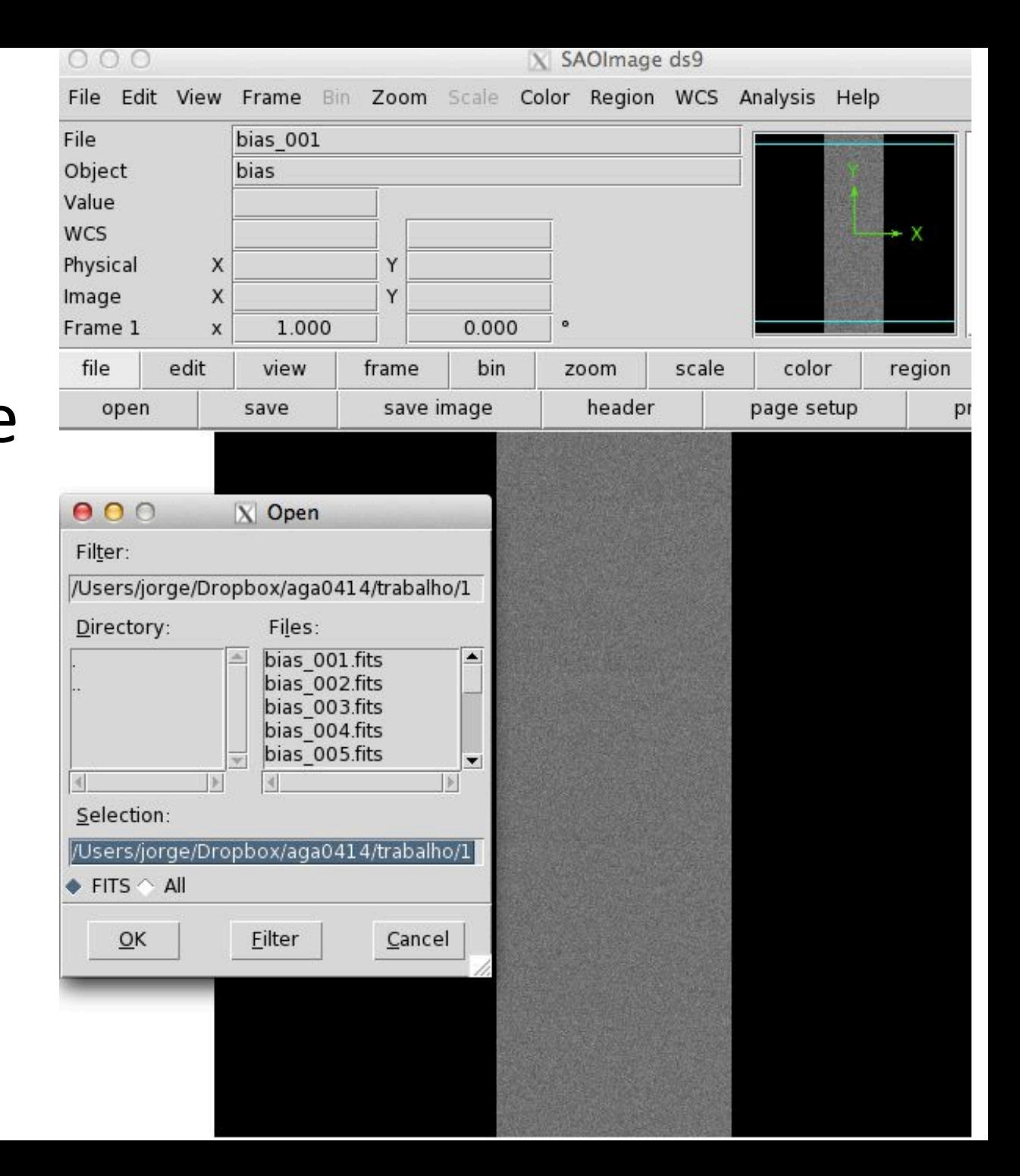

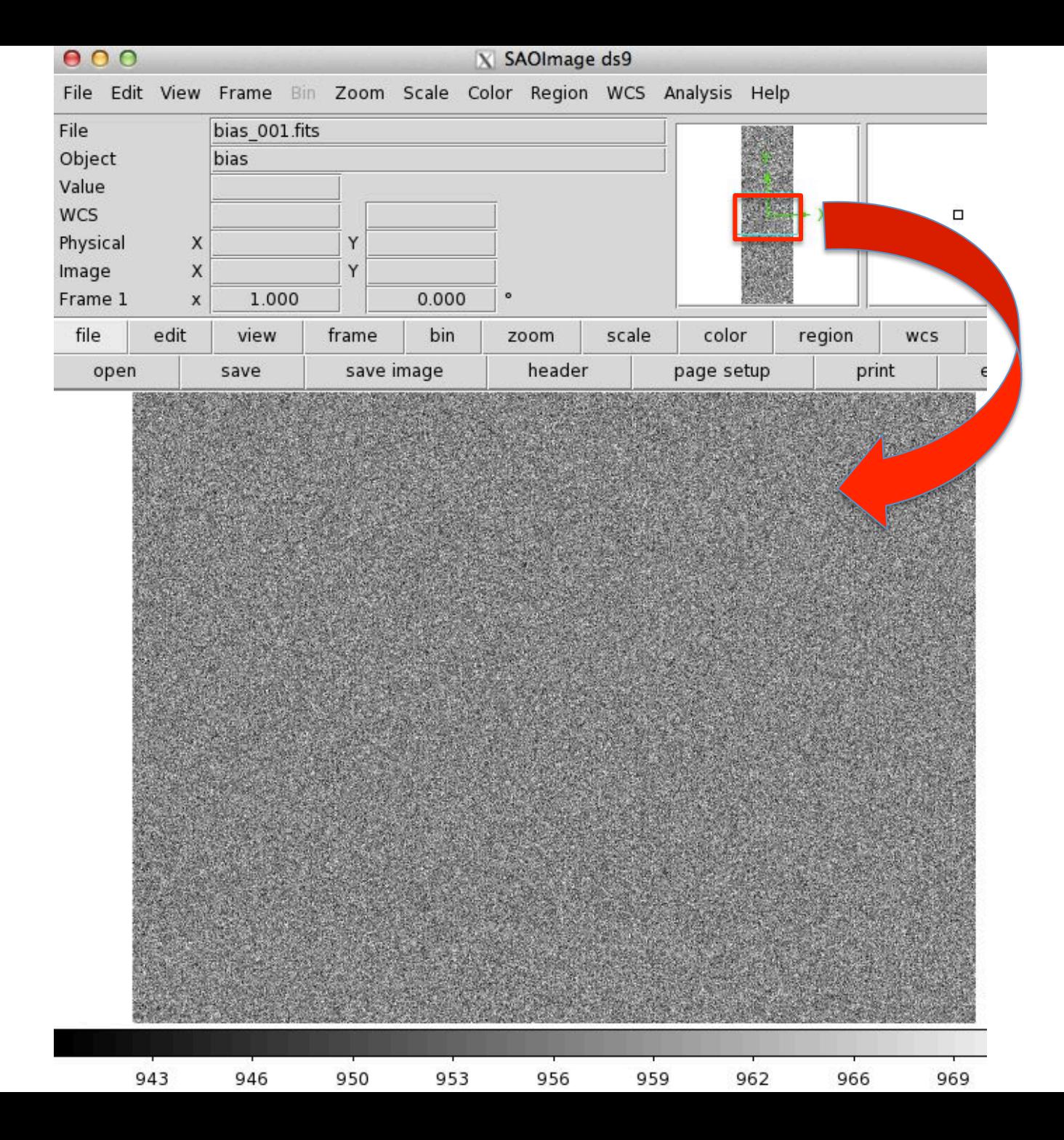

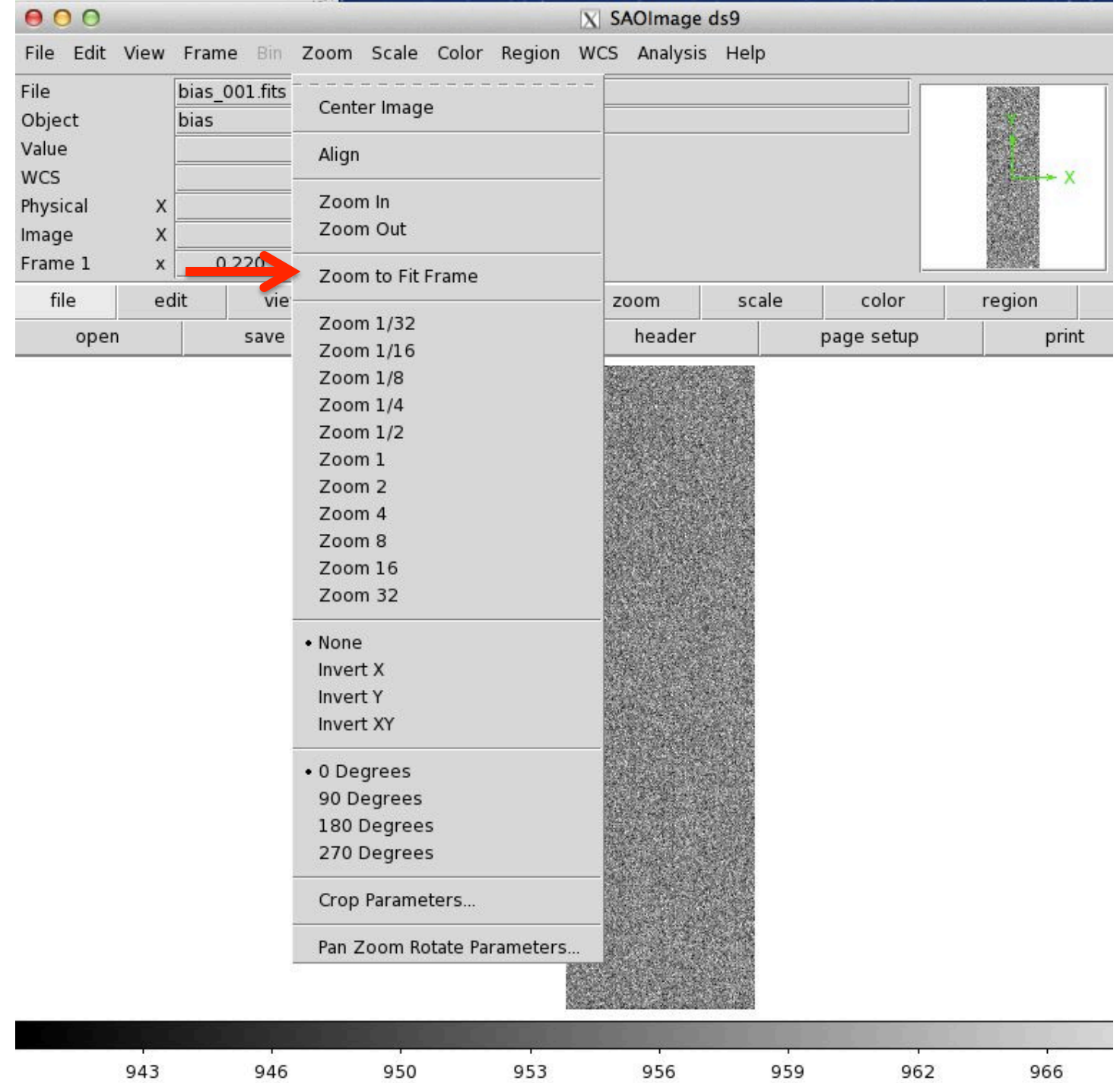

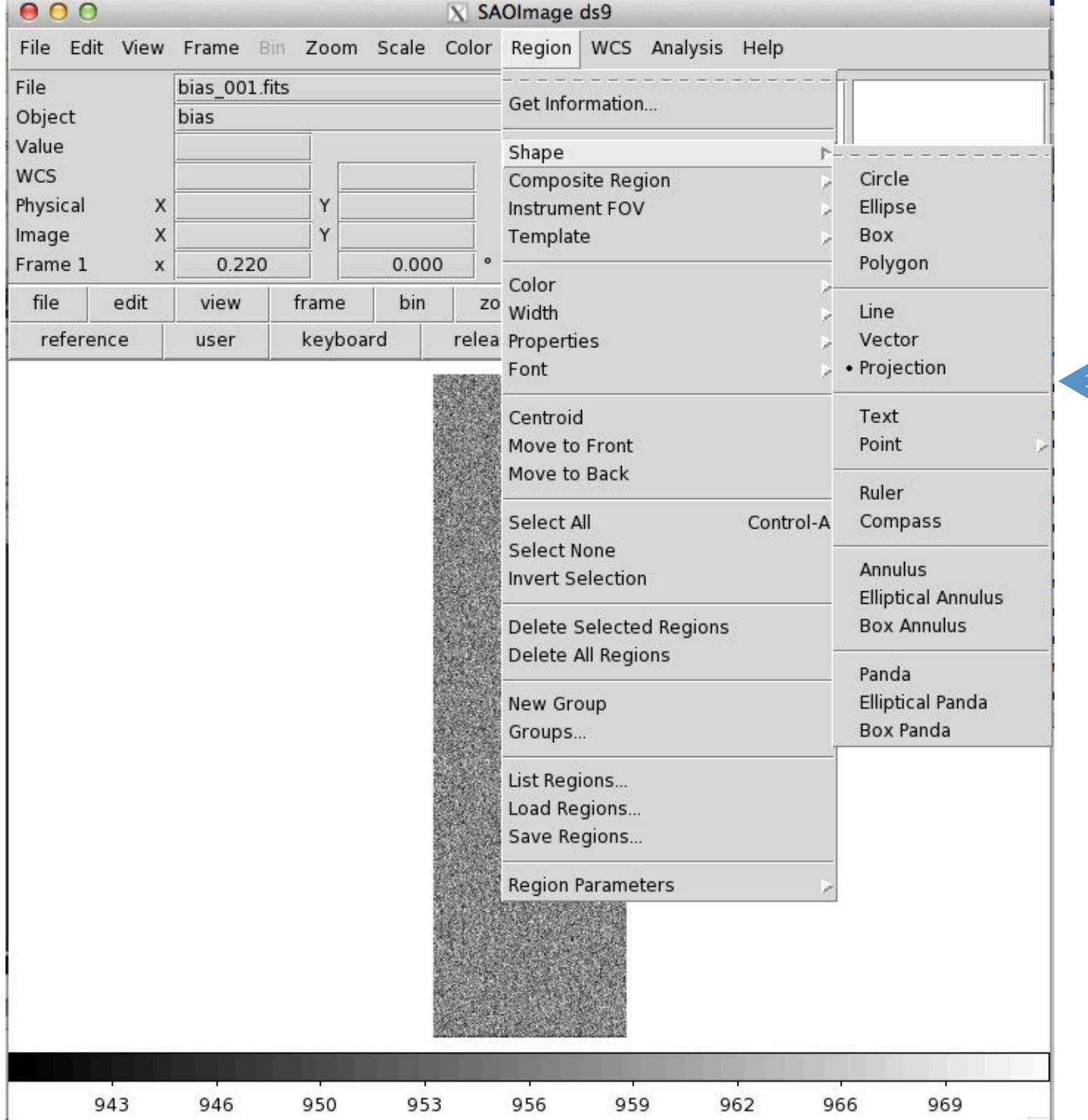

Region Shape <- Projection

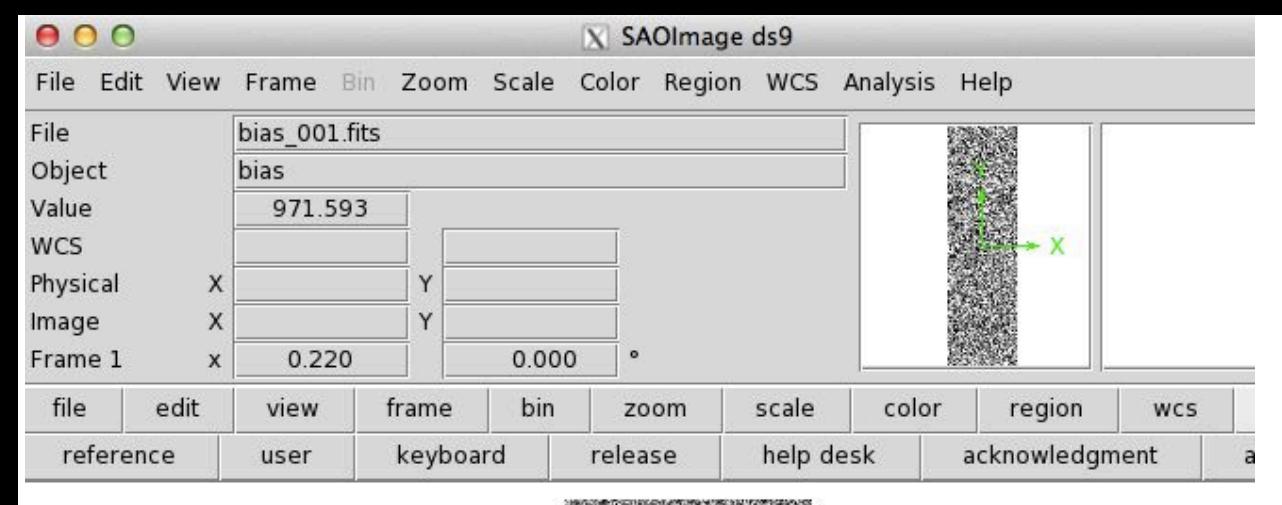

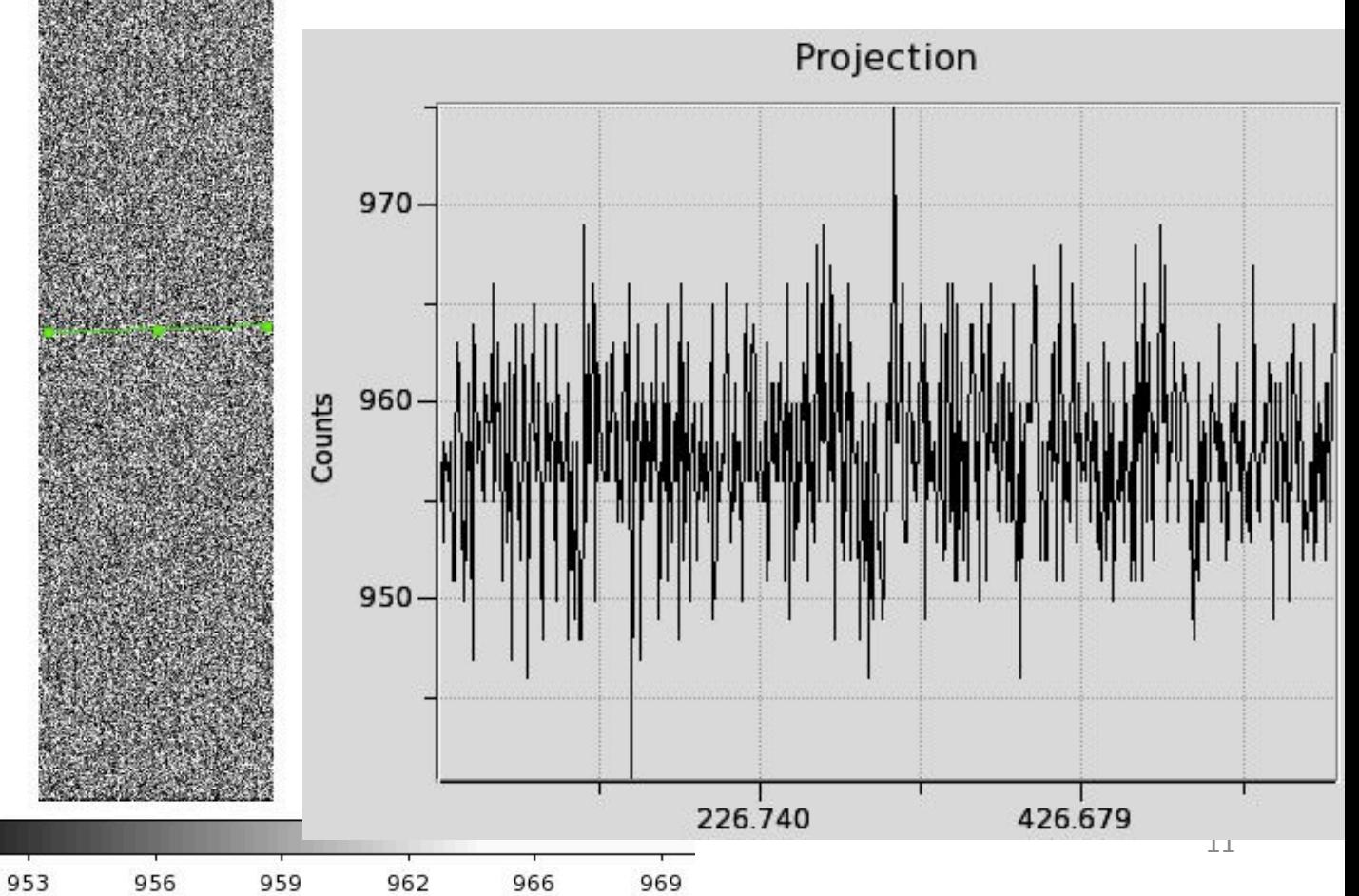

## ecl> imstat bias\*

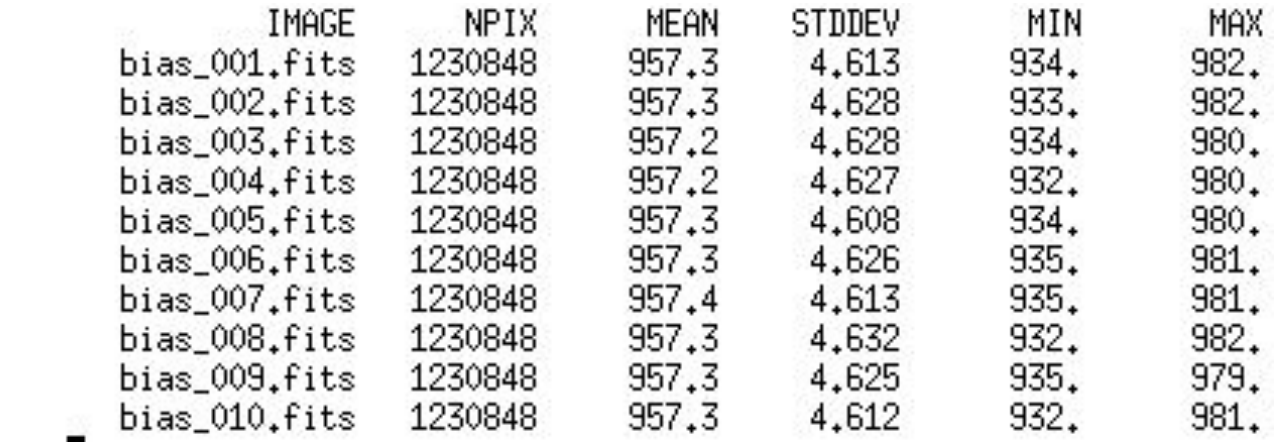

# ecl> imcombine bias\* bias.fits comb=median

 $blank = 0.$ 

Images bias 001.fits bias\_002.fits bias 003.fits bias 004.fits Output image =  $bias_{\star} fits$ , ncombine = 10 bias\_005.fits bias\_006.fits bias\_007.fits bias\_008.fits bias\_009.fits bias\_010.fits

### ecl> imstat bias.fits

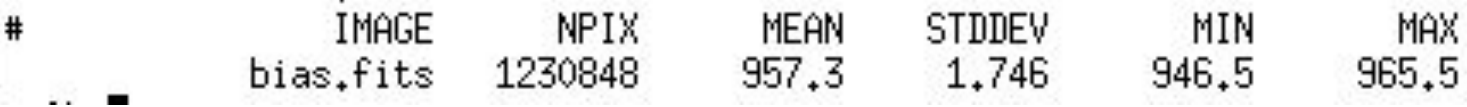

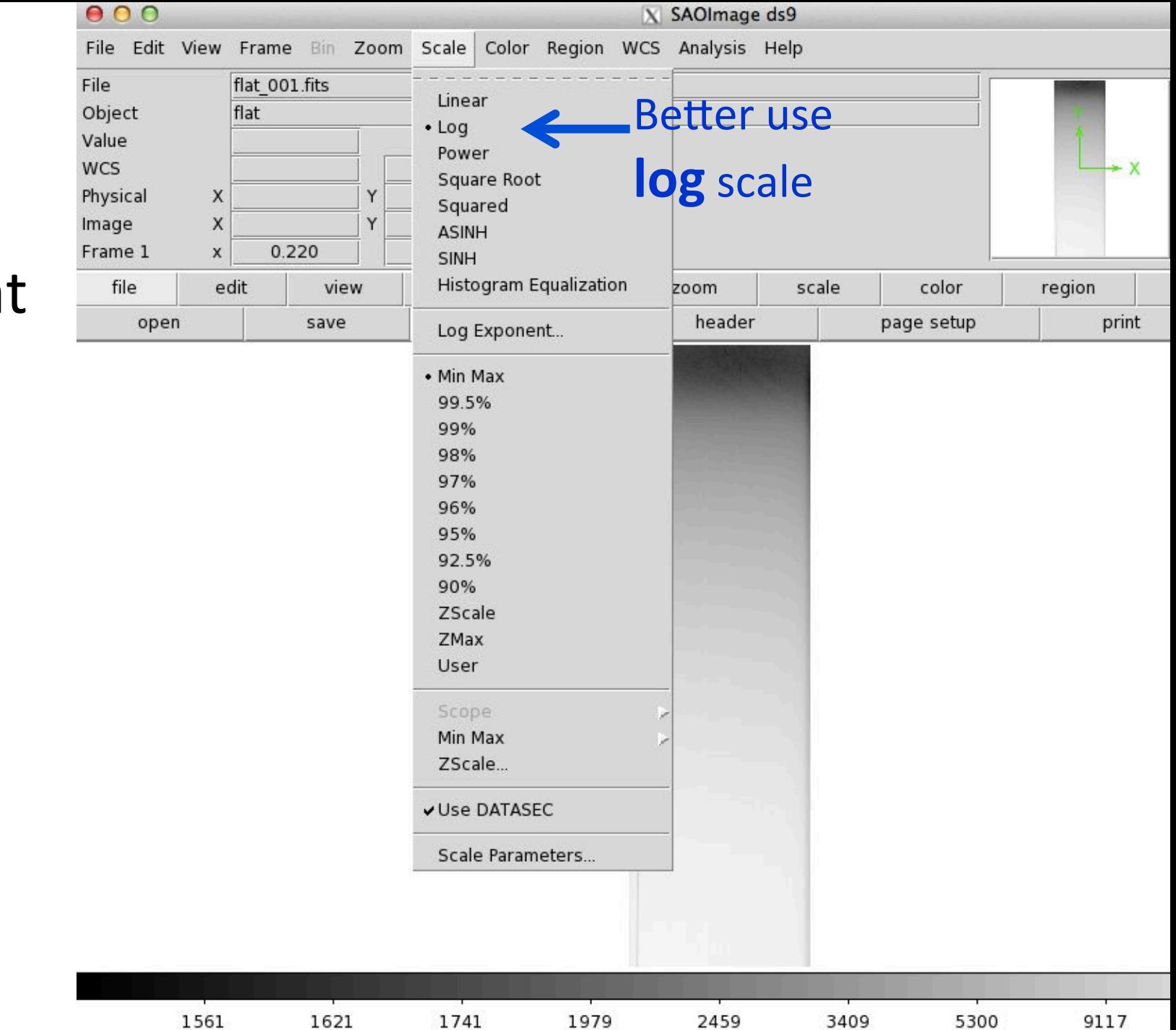

### Check the flat

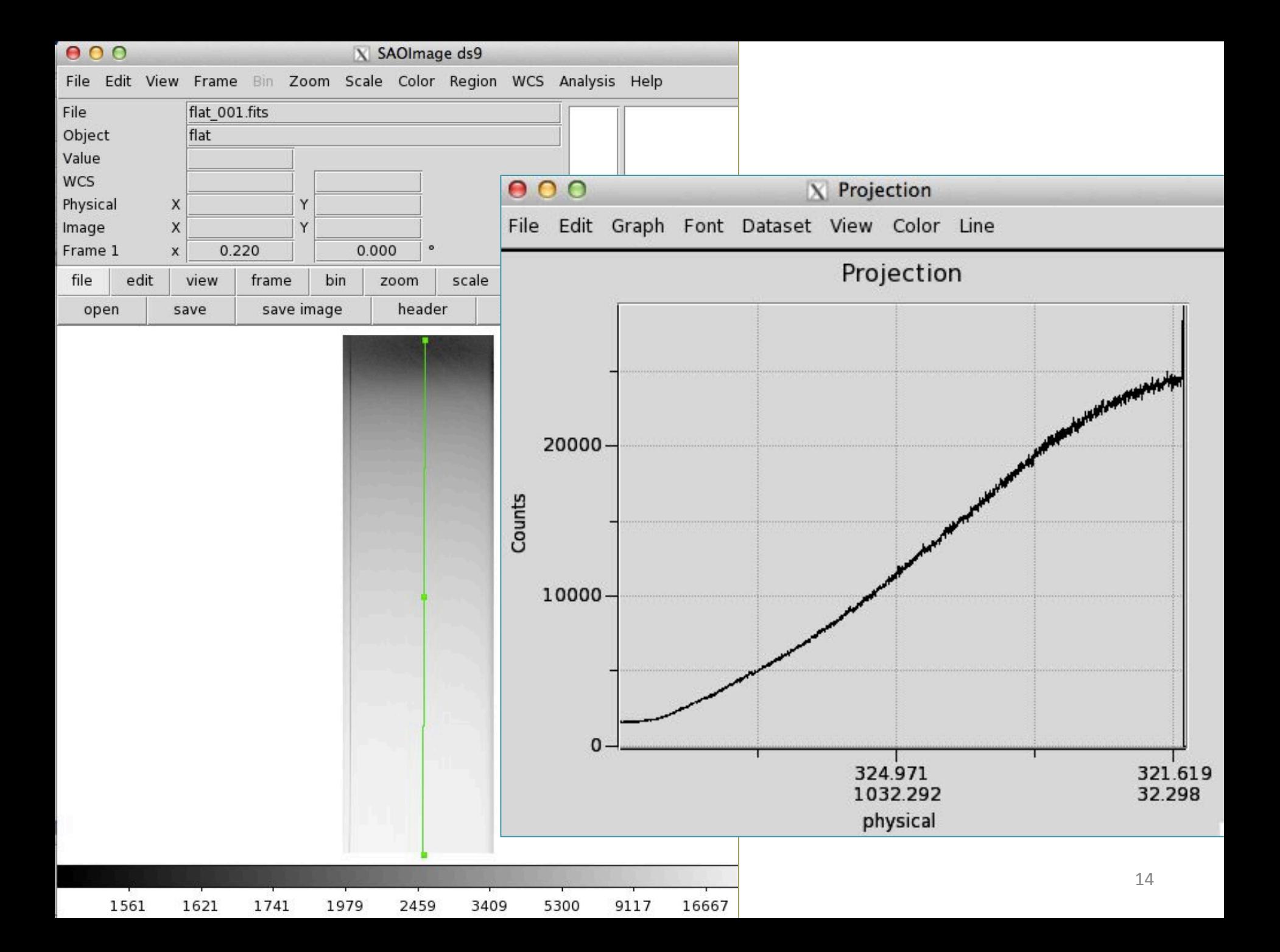

# Combine flats in flat.fits

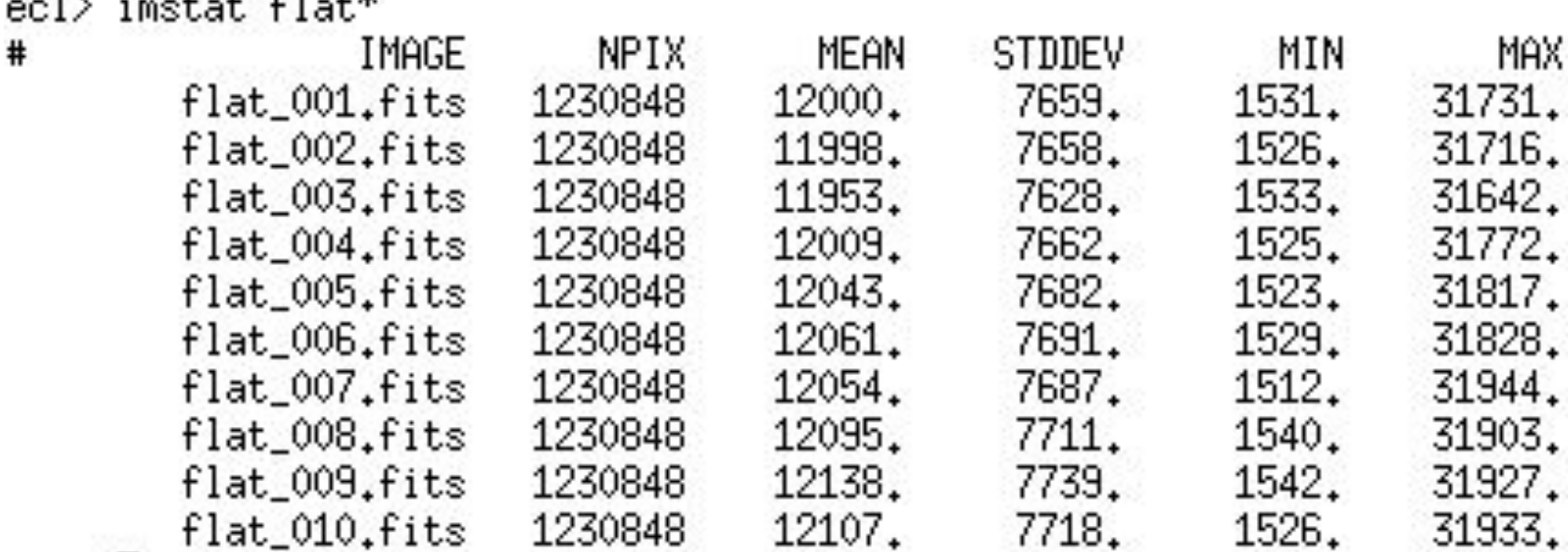

#### ecl> imcombine flat\* flat.fits combine=median

 $01.14$ 

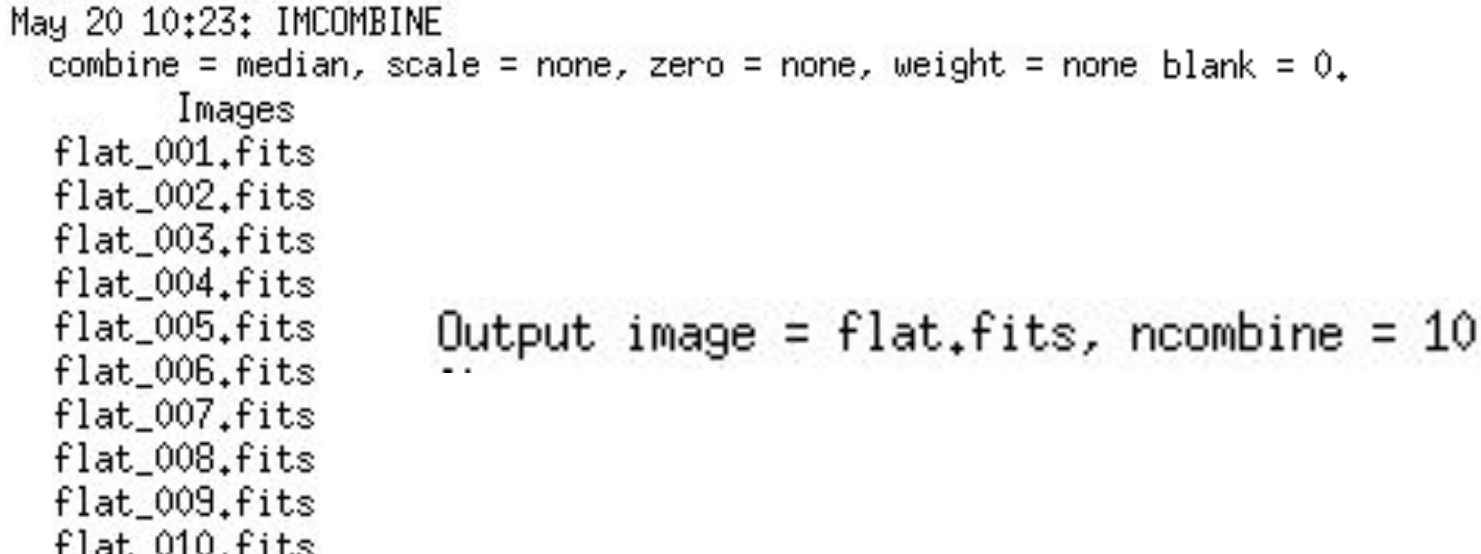

# flat-bias and normalize flat

ecl> imarith flat - bias flatb.fits

ecl> imstat flatb.fits fields=midpt,mean MIDPT Mean # 10045. 11088.

ecl> imarith flatb / 10045 flatn.fits

ecl> imstat flatn fields=midpt,mean,stddev,min,max MIDPT MEAN **STDDEV** MIN MAX. # 1.104 0.7648 0.05829 3,073  $1.$ 

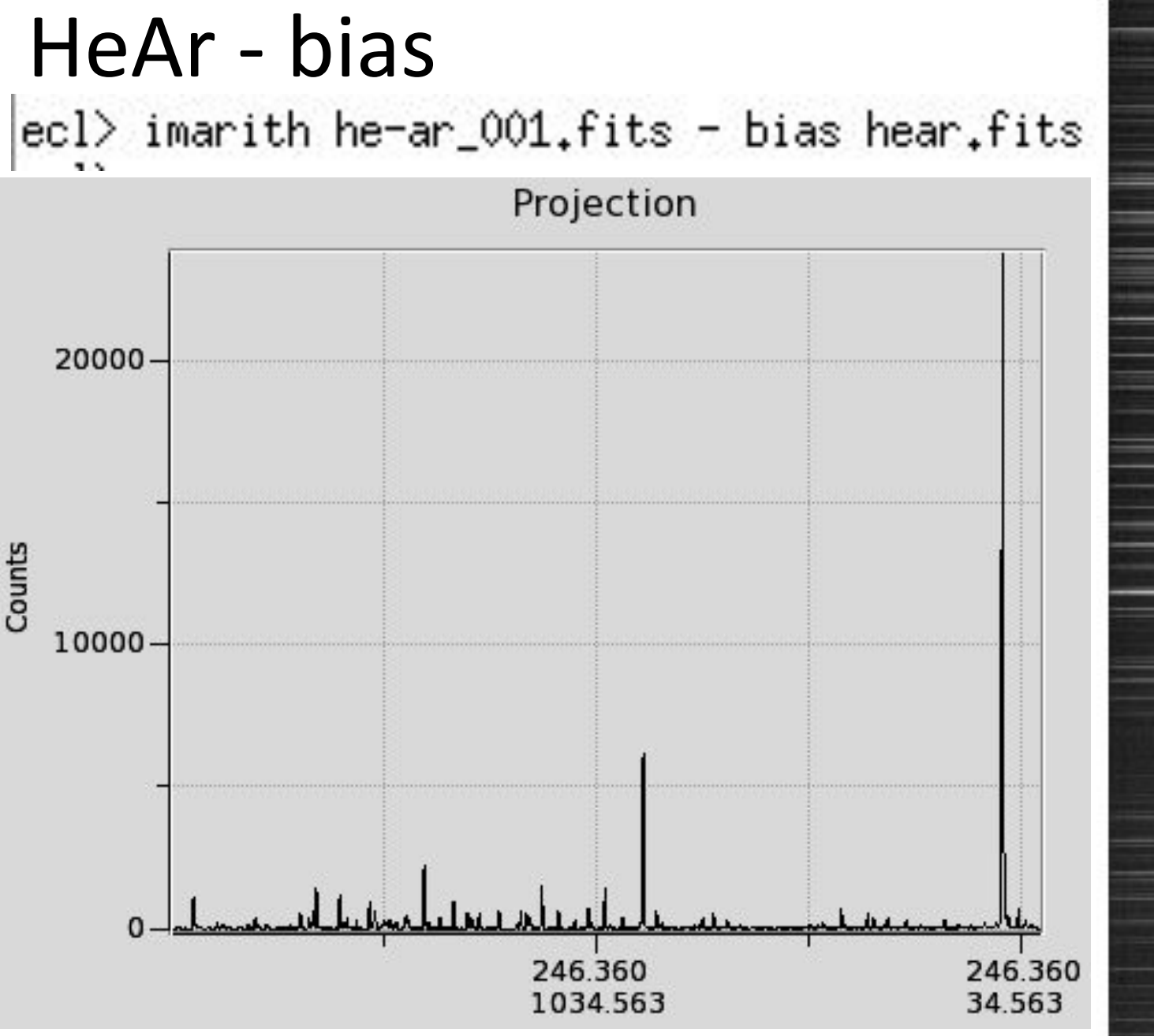

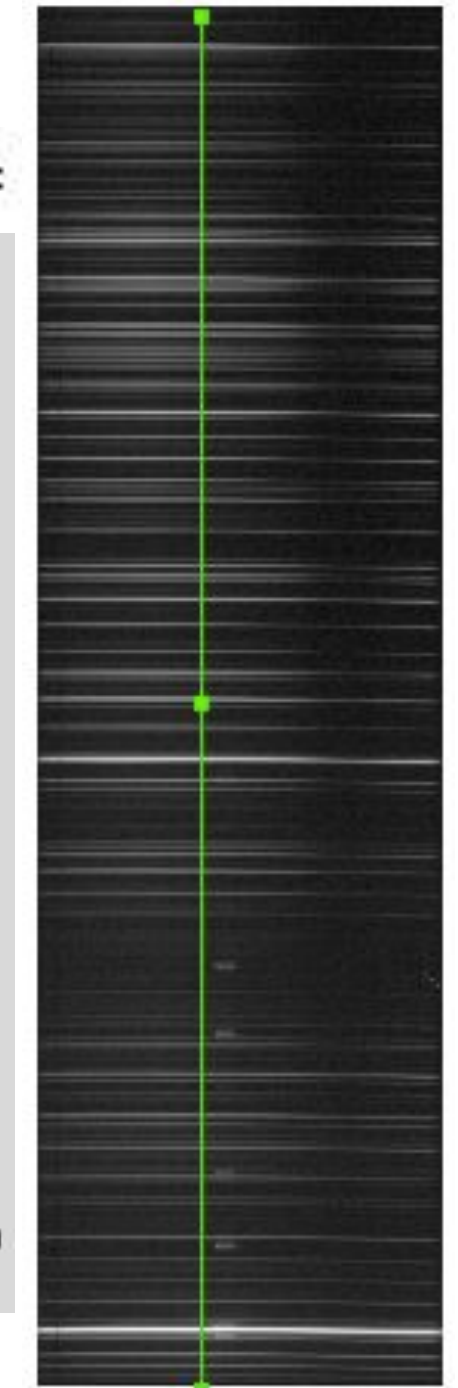

# Verify observed stars hselect HD\*, MP\* \$I, RA, DEC, exptime, title

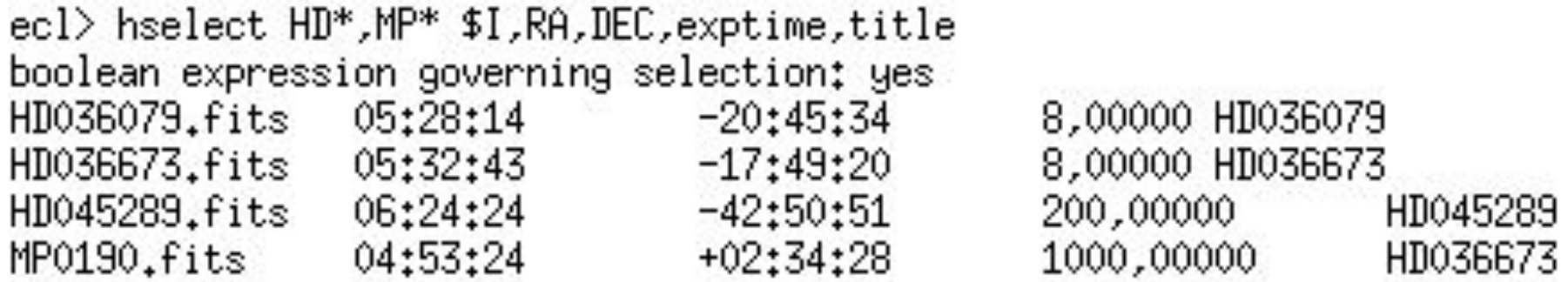

#### ecl> hedit MP0190.fits title "MP0190" verify- update+

MP0190.fits,i\_title: HD036673 -> MP0190 MP0190.fits updated

# Subtract the bias from the HD stars

HD036673.fits HD045289.fits

#### $imarith HD*$ .fits - bias.fits  $HD*$ %.fits%b.fits%

HD036079b.fits HD036673b.fits HD045289b.fits

# **Flat fielding**

#### imarith  $HD^*b$ .fits / flatn.fits  $HD^*%b$ .fits%f.fits%

HD036079f.fits HD036673f.fits HD045289f.fits

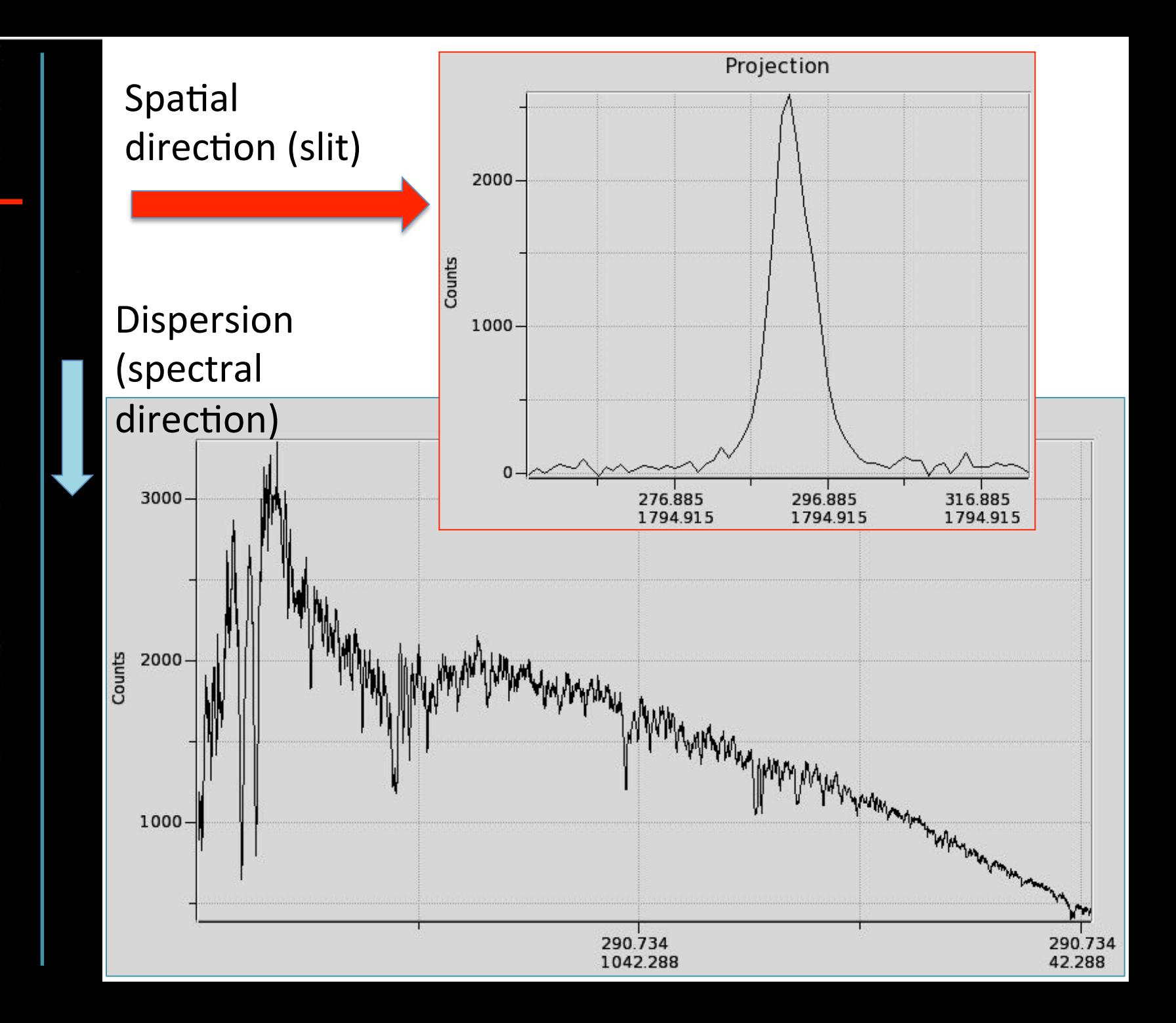

## Extracting the spectrum (simply adding counts inside star's profile)

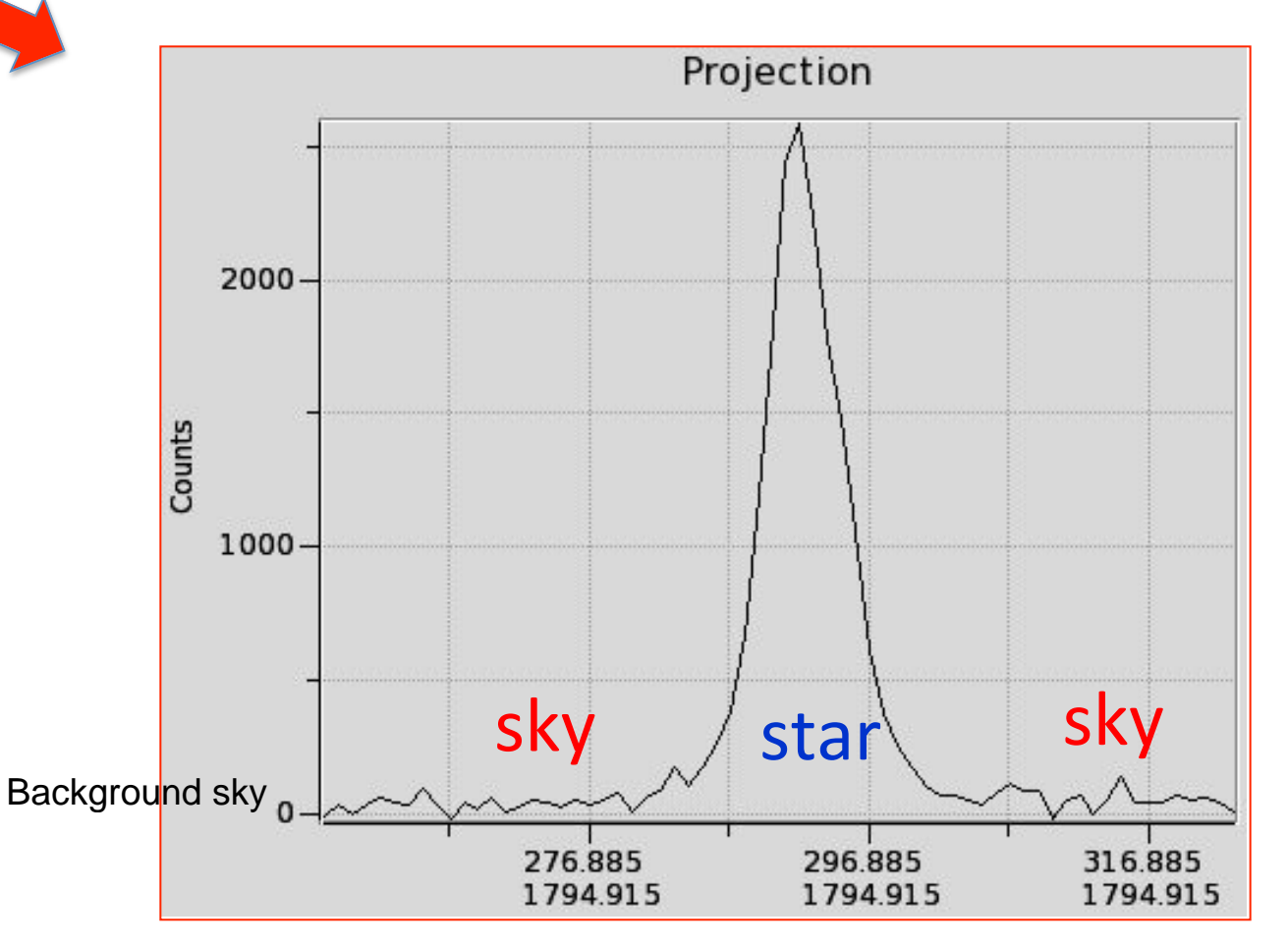

# Extract spectrum using **apall**, which is part of *noao.twodspec.apextract*

noao> two 

apextract. longslit.

twodspec> ap 

apextract> dispax=2 

```
ap> apall HD*f.fits format=oned extras-
b sampl="-50:-30,30:50" ylevel=0.05 backgro=median clean+
sat=100000 readnoise=18.0 gain=4.0 t_order=6
Find apertures for HD036079f? (yes):
Number of apertures to be found automatically: 1
```
Resize apertures for HD036079f? (yes): Edit apertures for HD036079f? (yes):

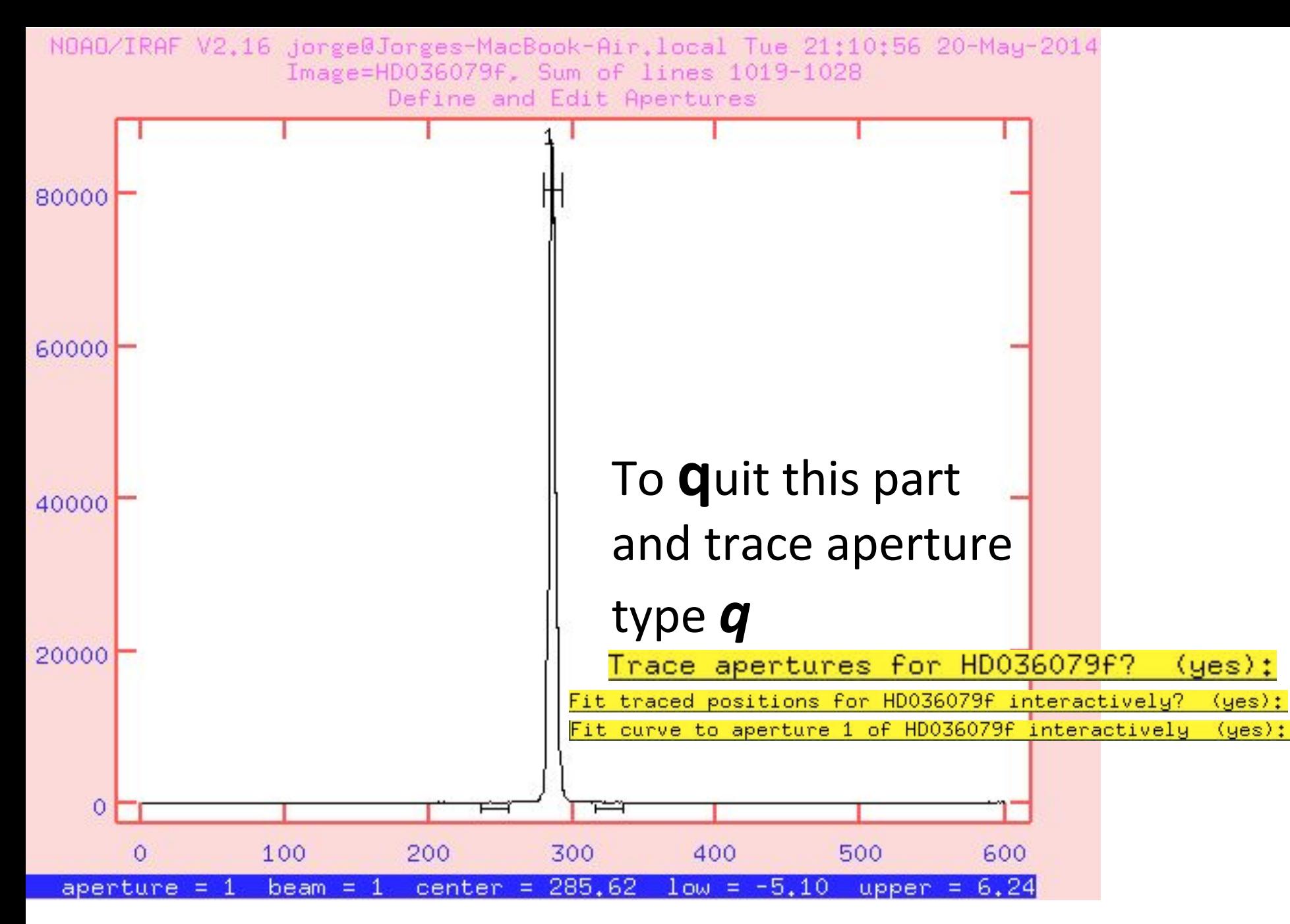

#### Fitting the position of maximum flux in the spectrum

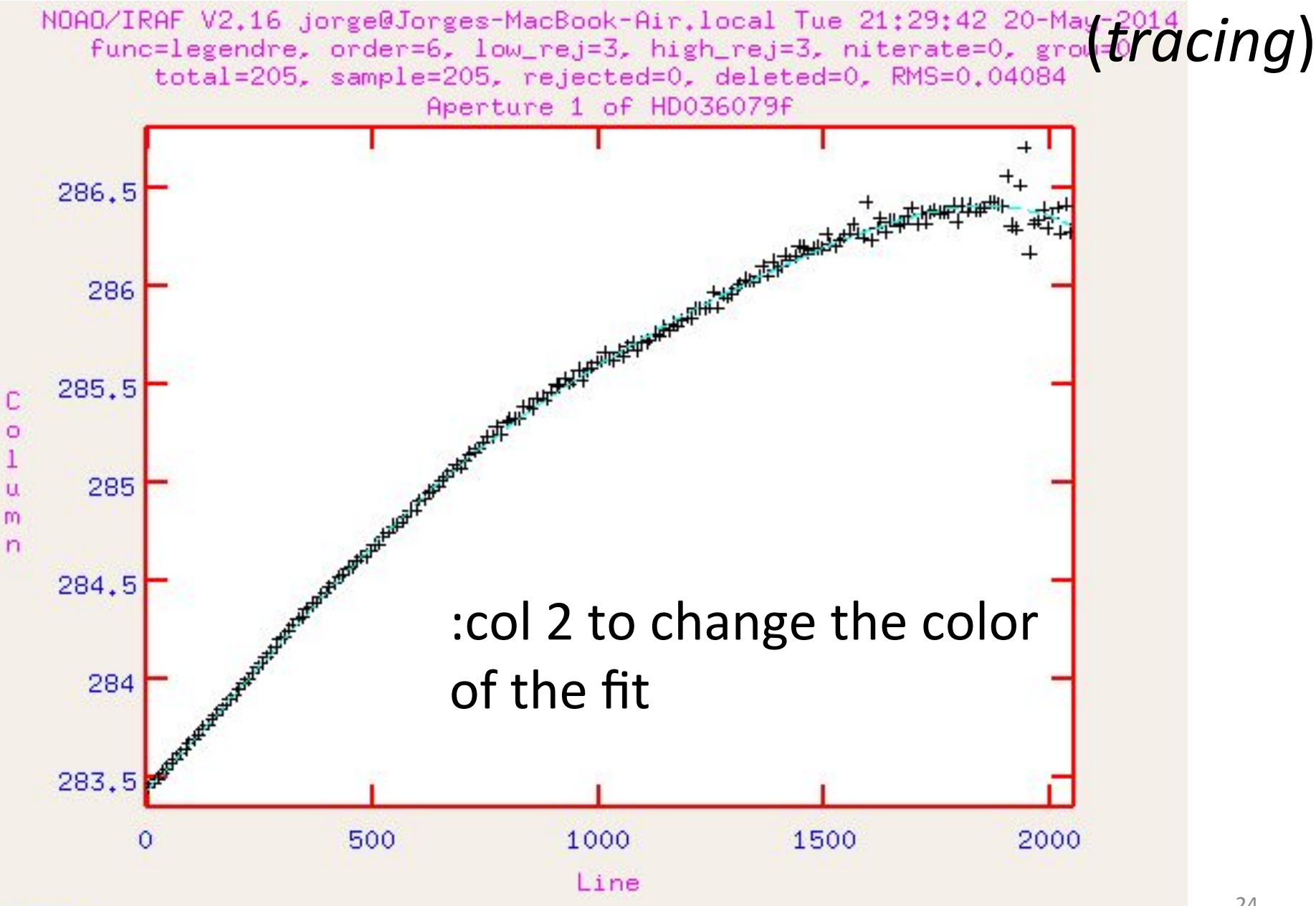

#### Fitting the position of maximum flux in the spectrum

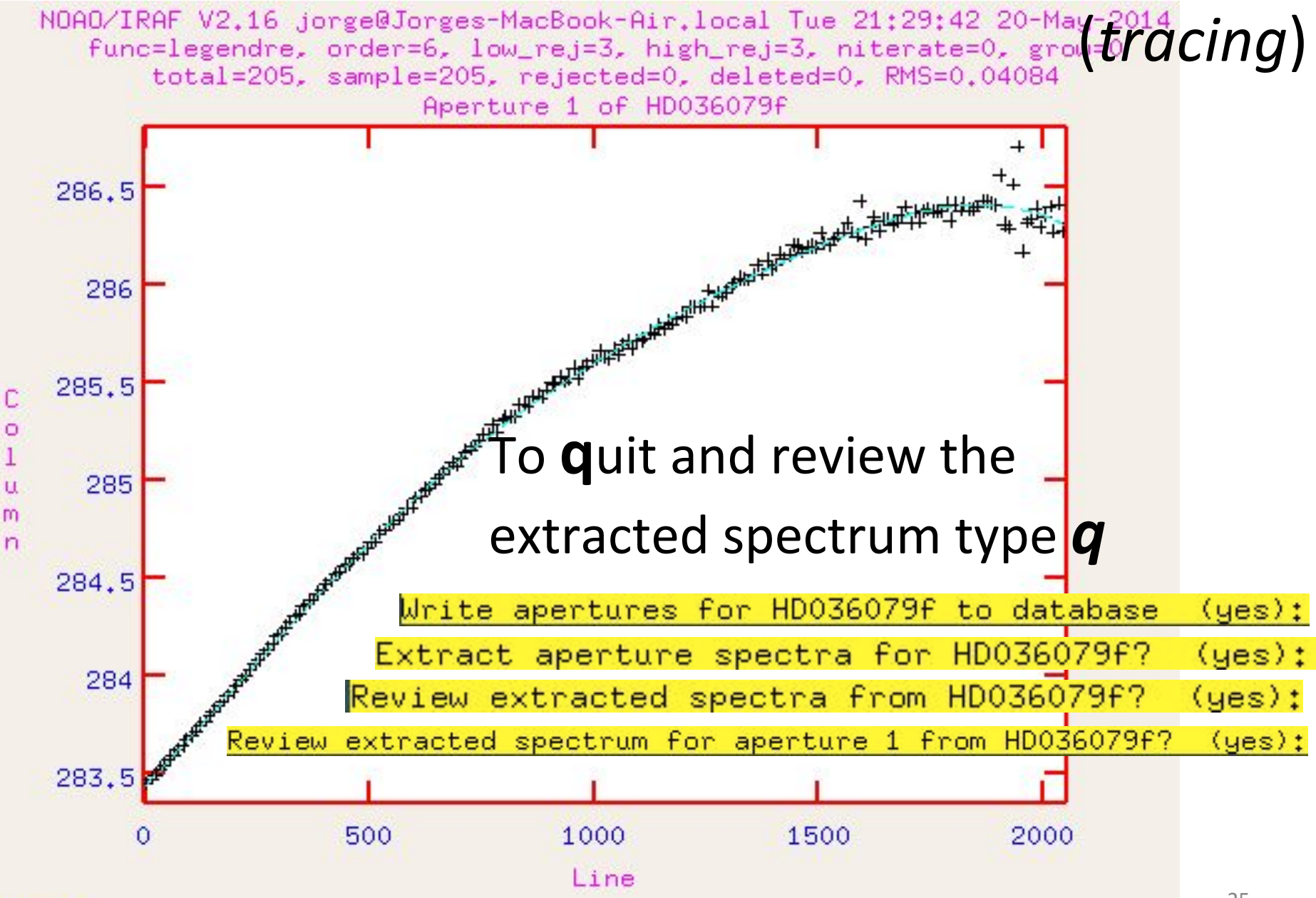

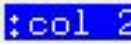

### Example of reduced spectrum of HD036079 Counts as a function of pixel number<br>NOAO/IRAF V2.16 jorge@Jorges-MacBook-Air,local Tue 21:42:38 20-May-2014

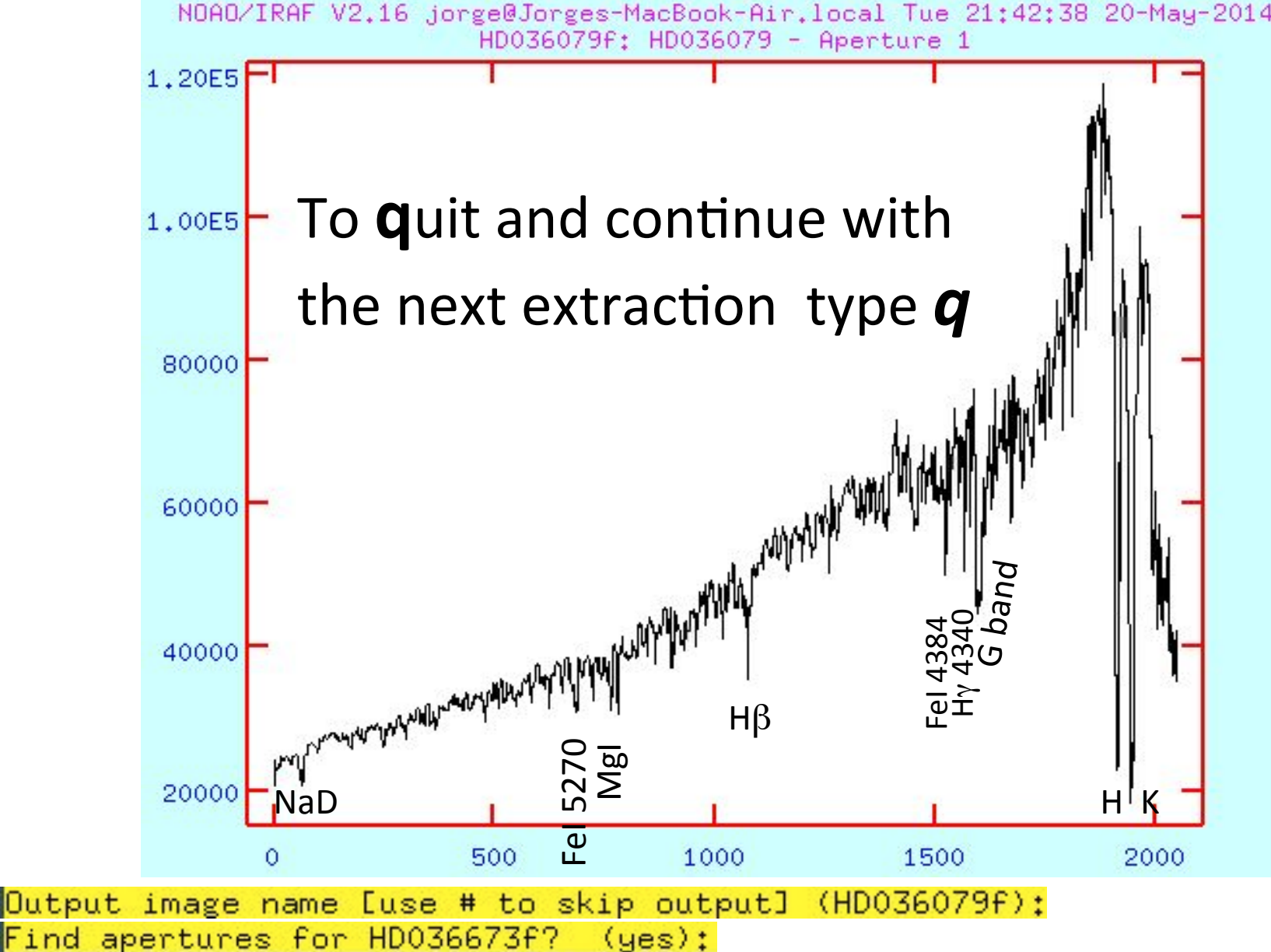

utput

### Example of reduced spectrum of HD036673

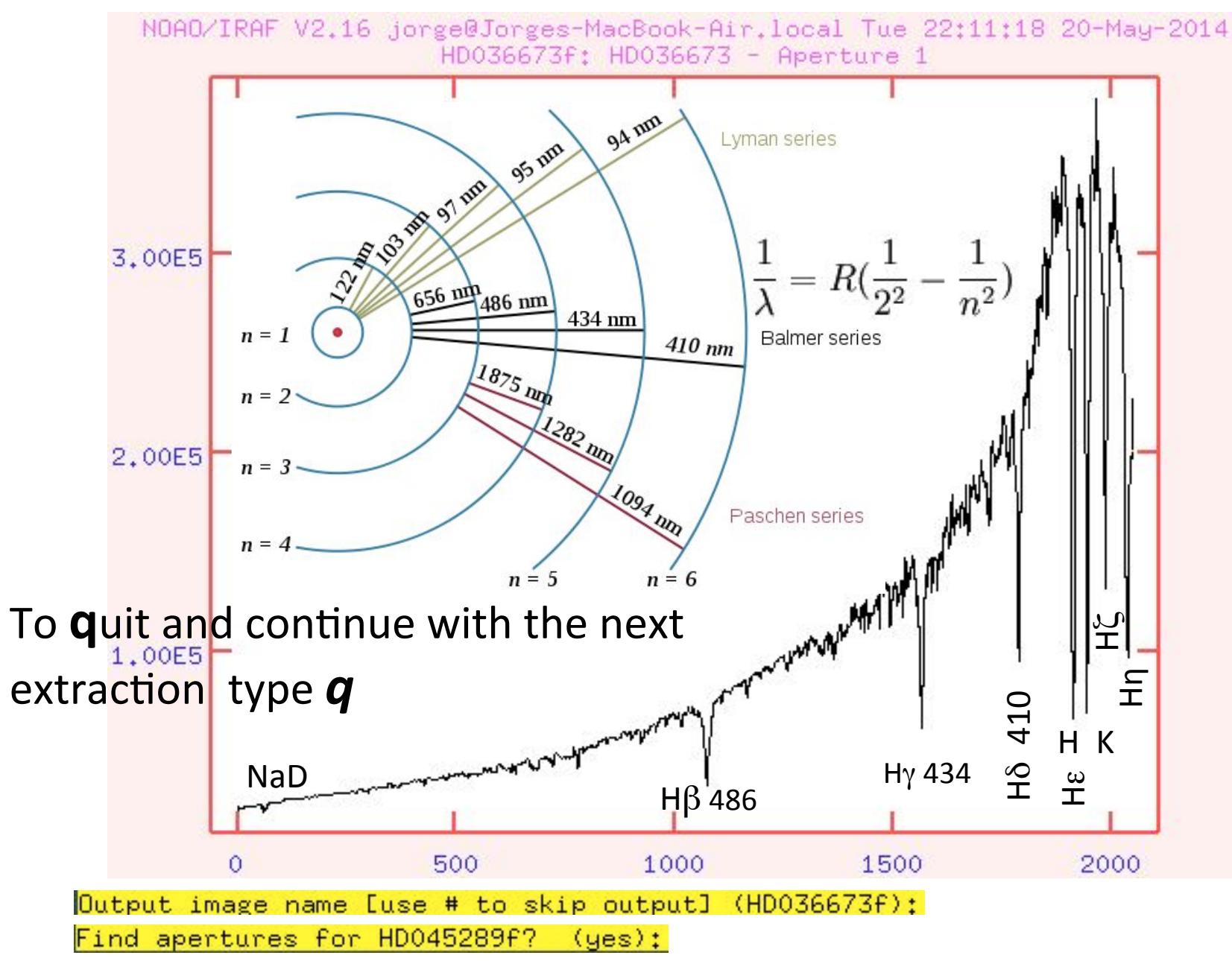

#### Example of reduced spectrum of HD045289

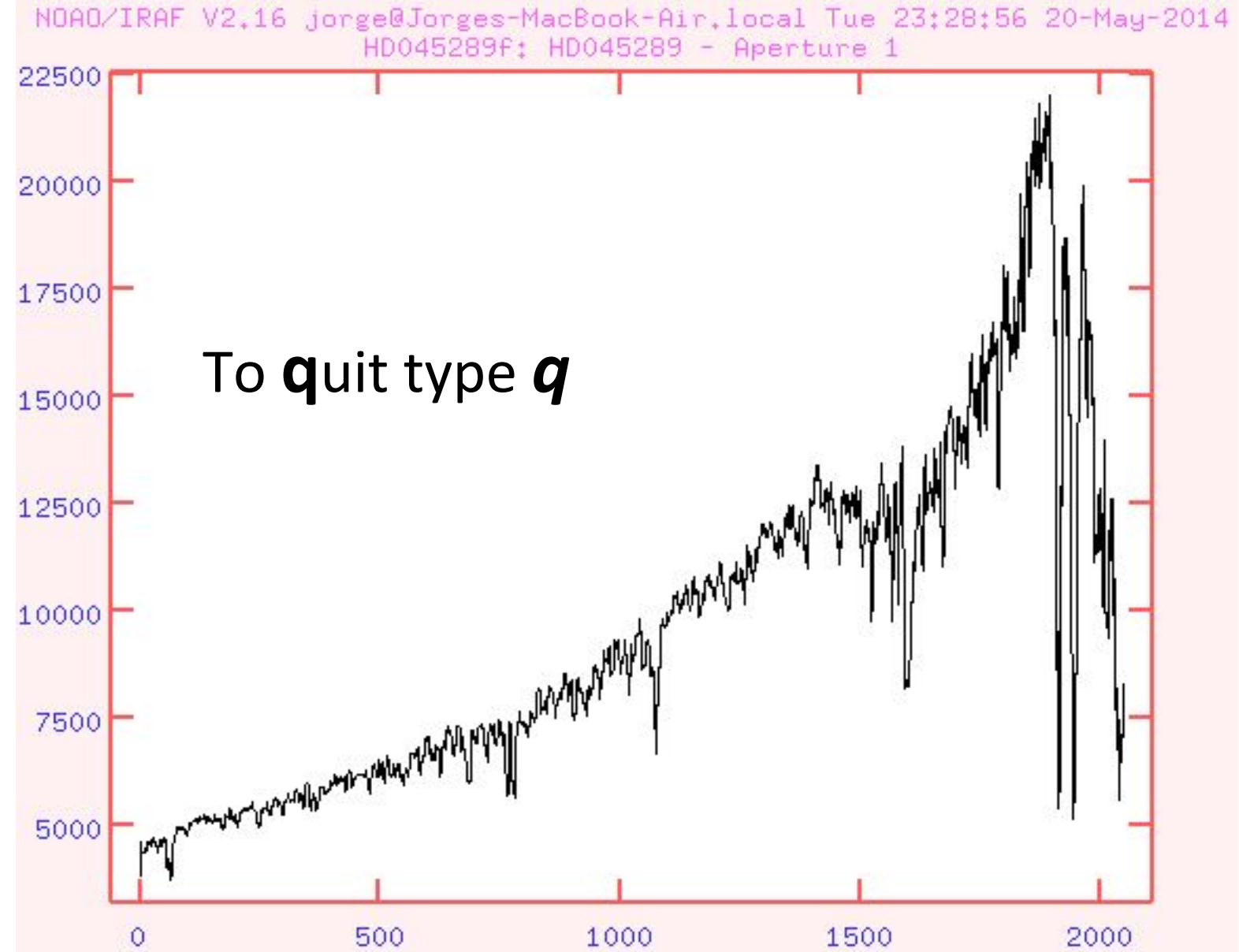

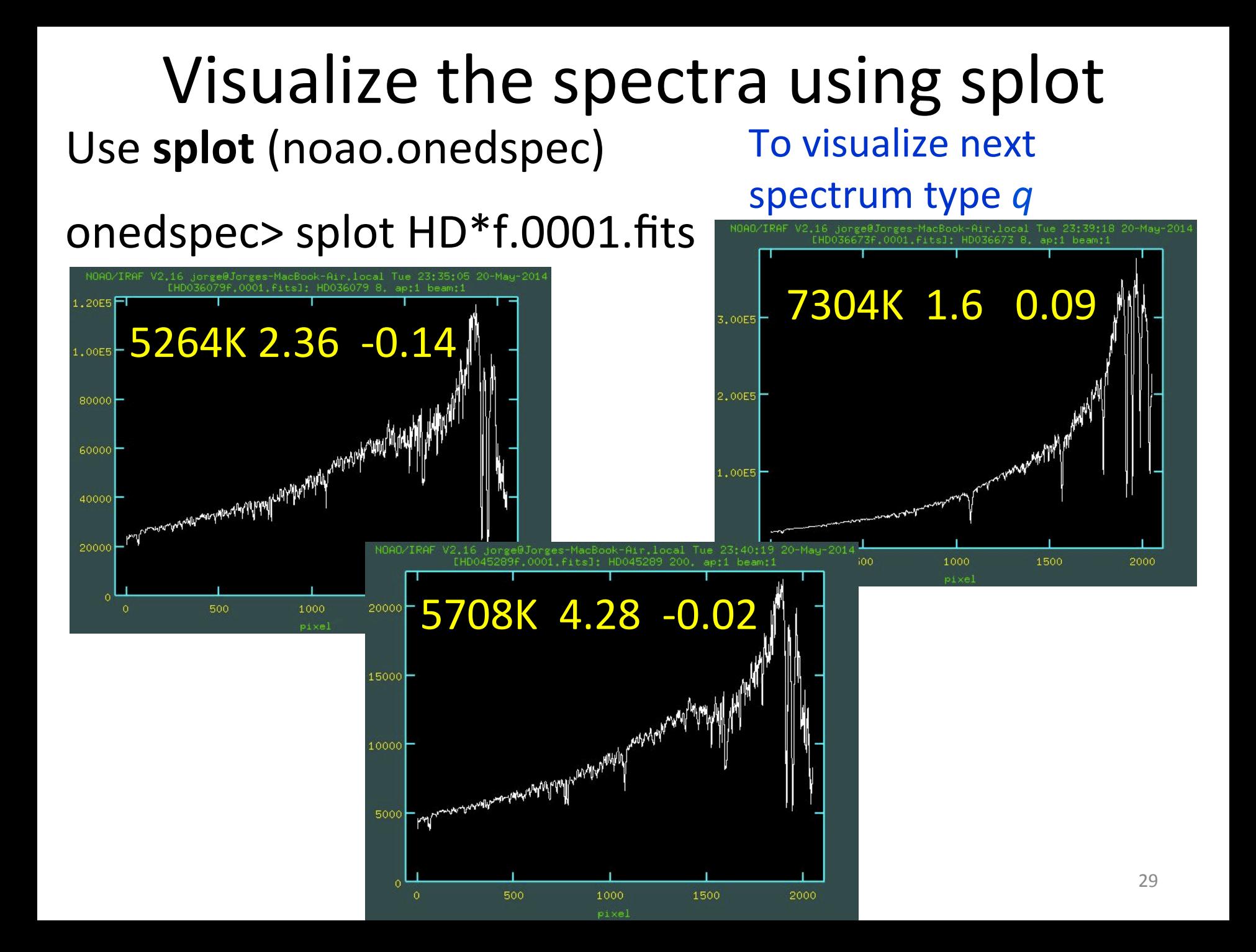

### Wavelength calibration: He-Ar (file *hear.fits*)

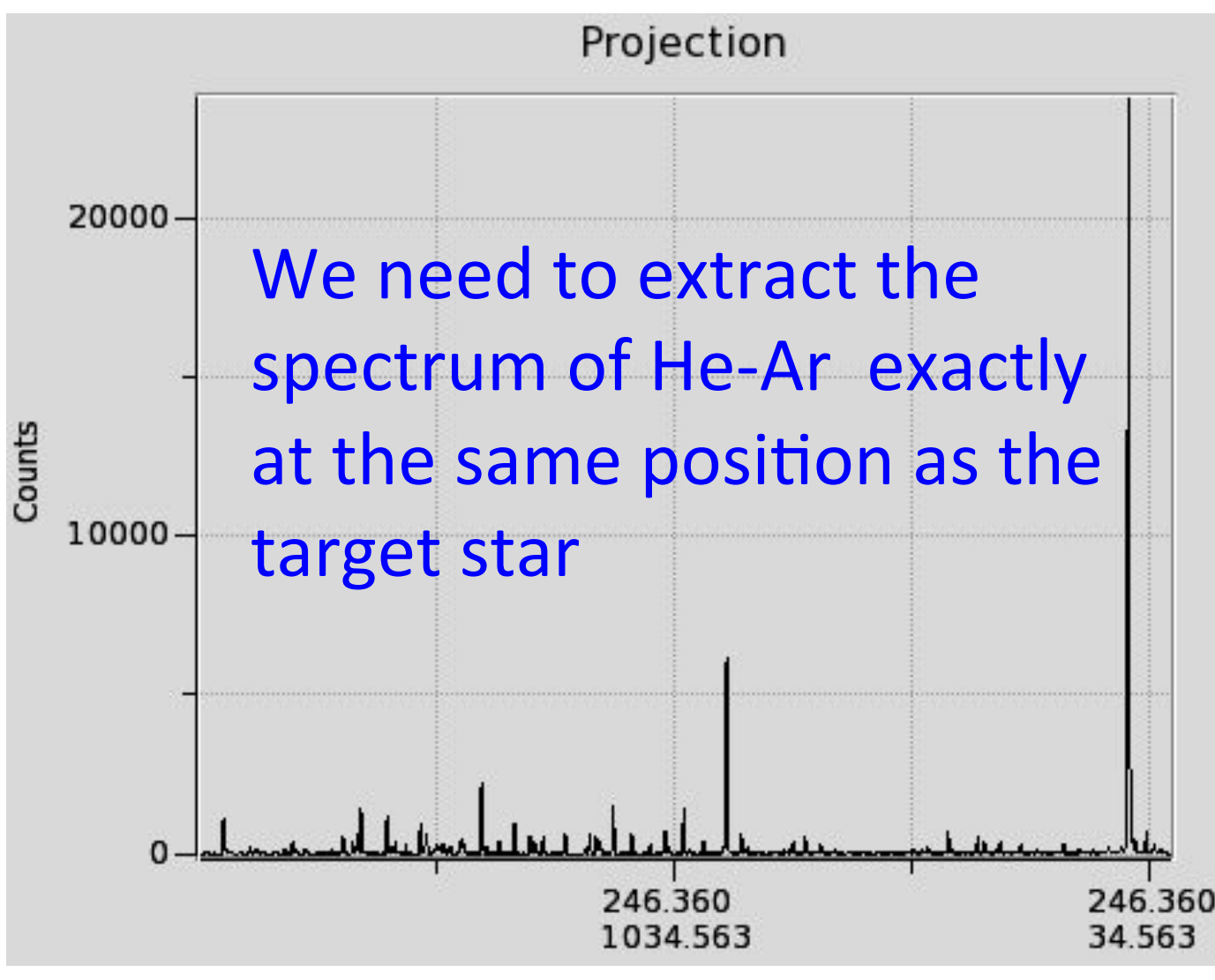

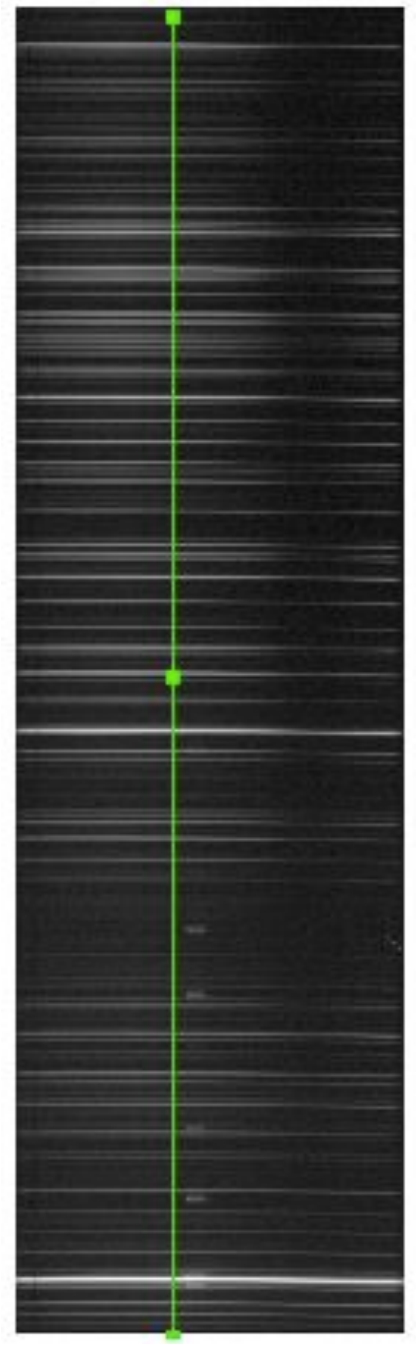

# Extracting the spectrum of He-Ar at the same position as the reference (star) object

apall hear.fits out=hear estrela.fits ref=estrela.fits inter- recen- trace- extras- backgro=none

- hear.fits: He-Ar image
- out=hear\_comp.fits: extracted spectrum of He-Ar
- **ref** = estrela.fits the star's file name (before the extraction with *apall*)

# Preparing the files to extract He-Ar for

#### > Is -1 \*f.fits > lista\_in each star

- HD036079f.fits > !more lista in HD036673f.fits HD045289f.fits
- > !sed "s/HD/hear HD/g" lista in > lista out

hear\_HD036079f.fits > !more lista\_out hear\_HD036673f.fits hear\_HD045289f.fits

 $>$  !printf "hear.fits\n%.0s"  $\{1..3\}$  > lista hear

> !more lista hear

hear.fits hear.fits hear.fits 

apall @lista\_hear out=@lista\_out ref=@lista\_in inter- recentrace- extras- backgro=none clean- sat=100000 readnoise=18.0 gain=4.0  $t$  order=6

### onedspec> splot hear\_HD\*

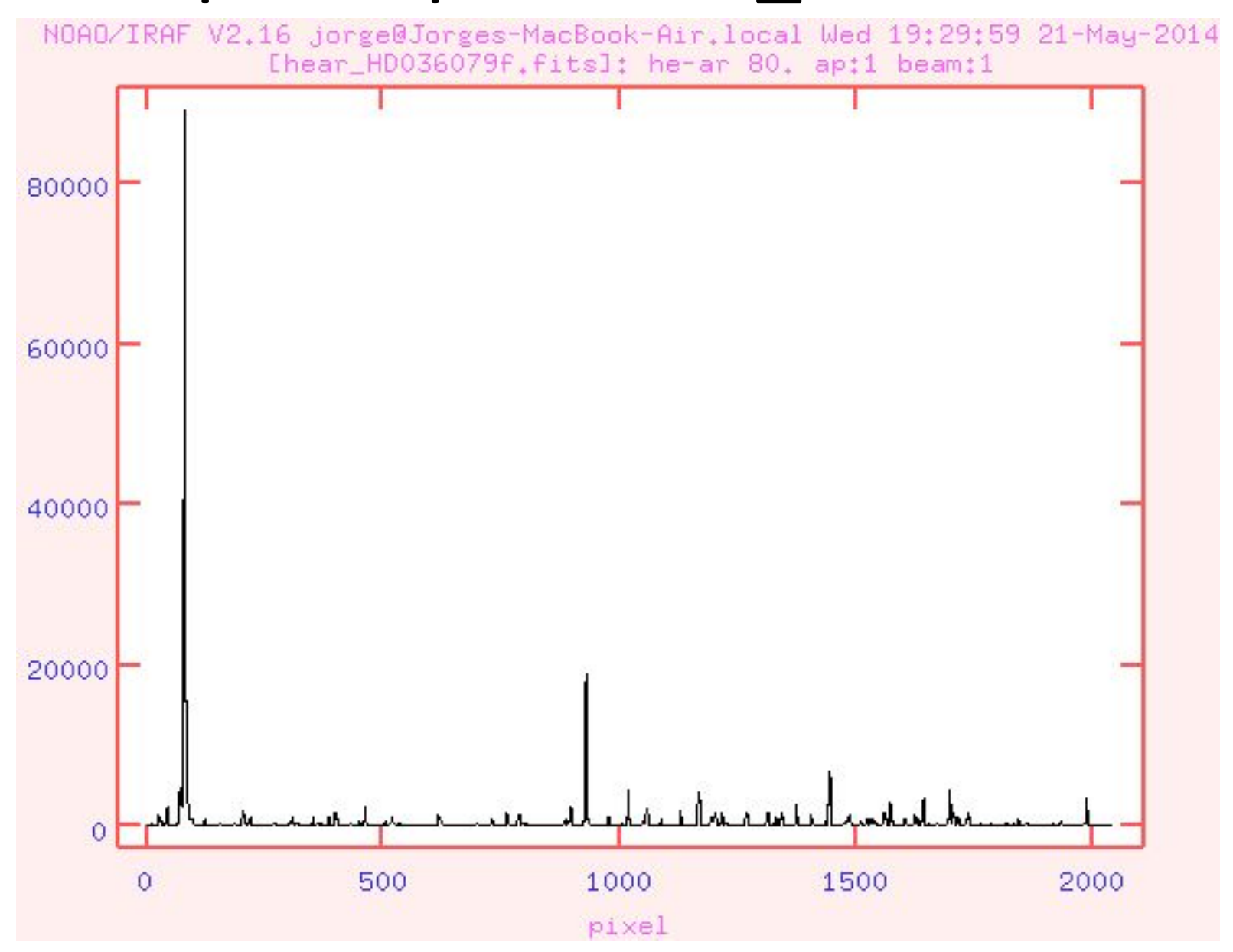

### onedspec> splot hear\_HD\*

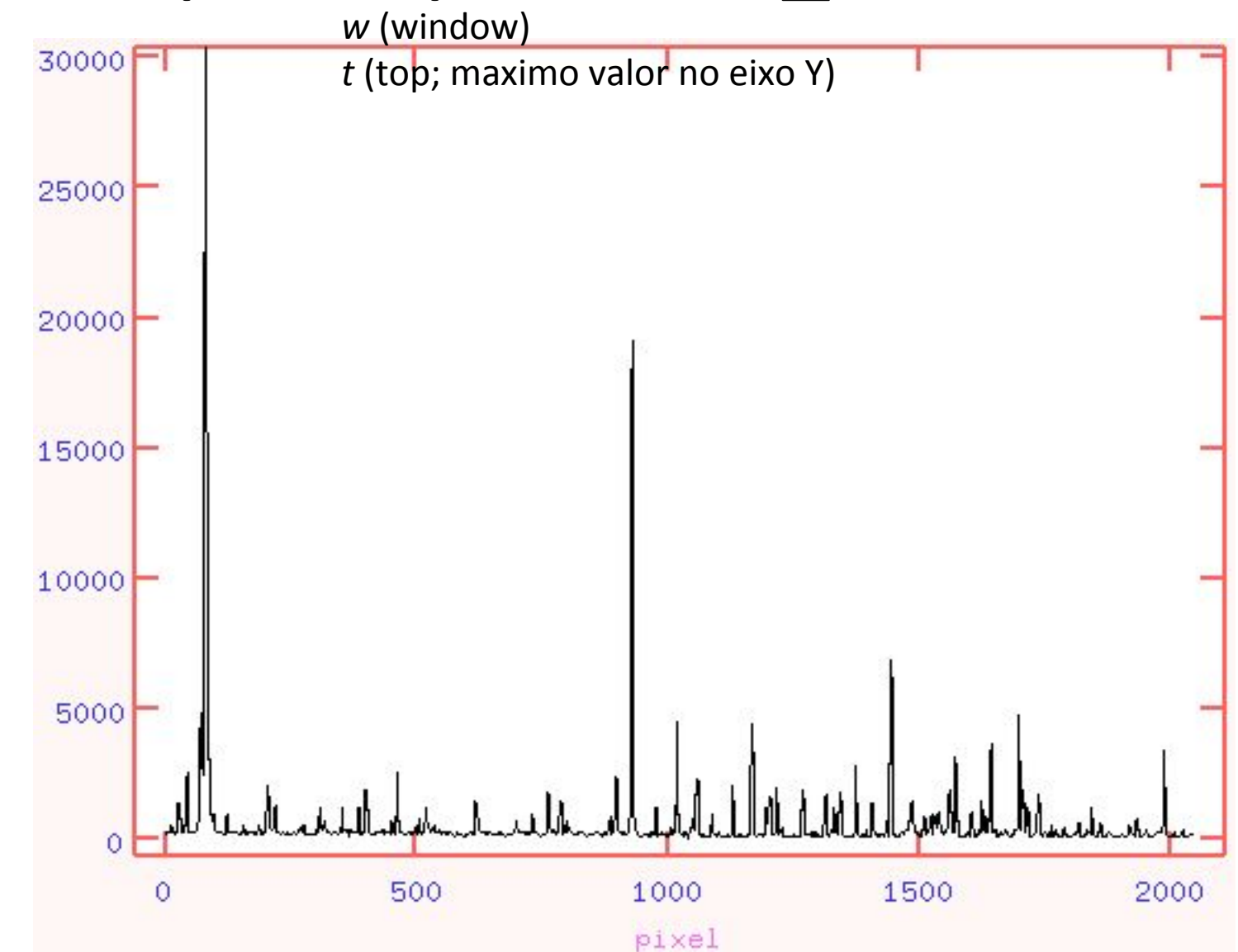

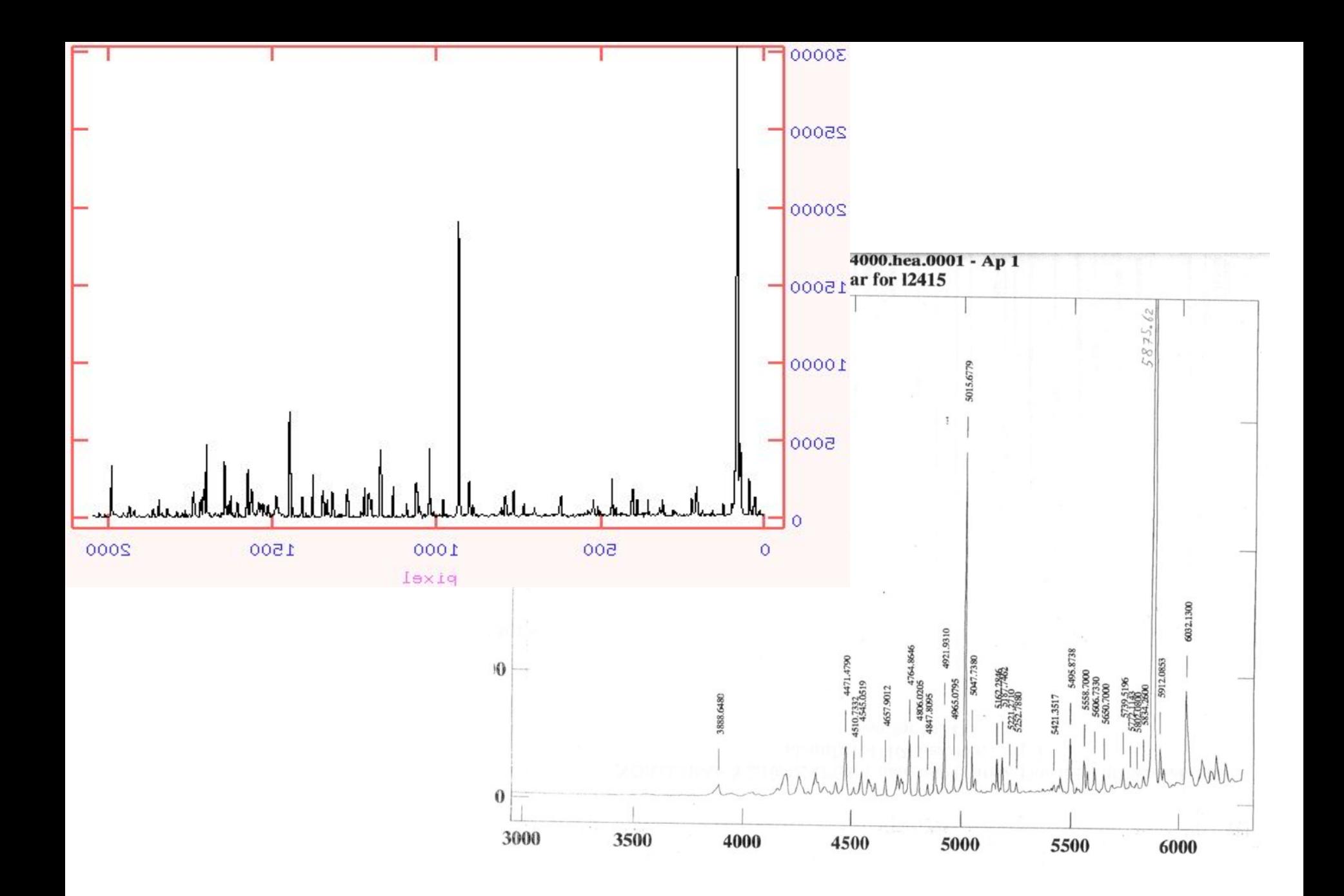

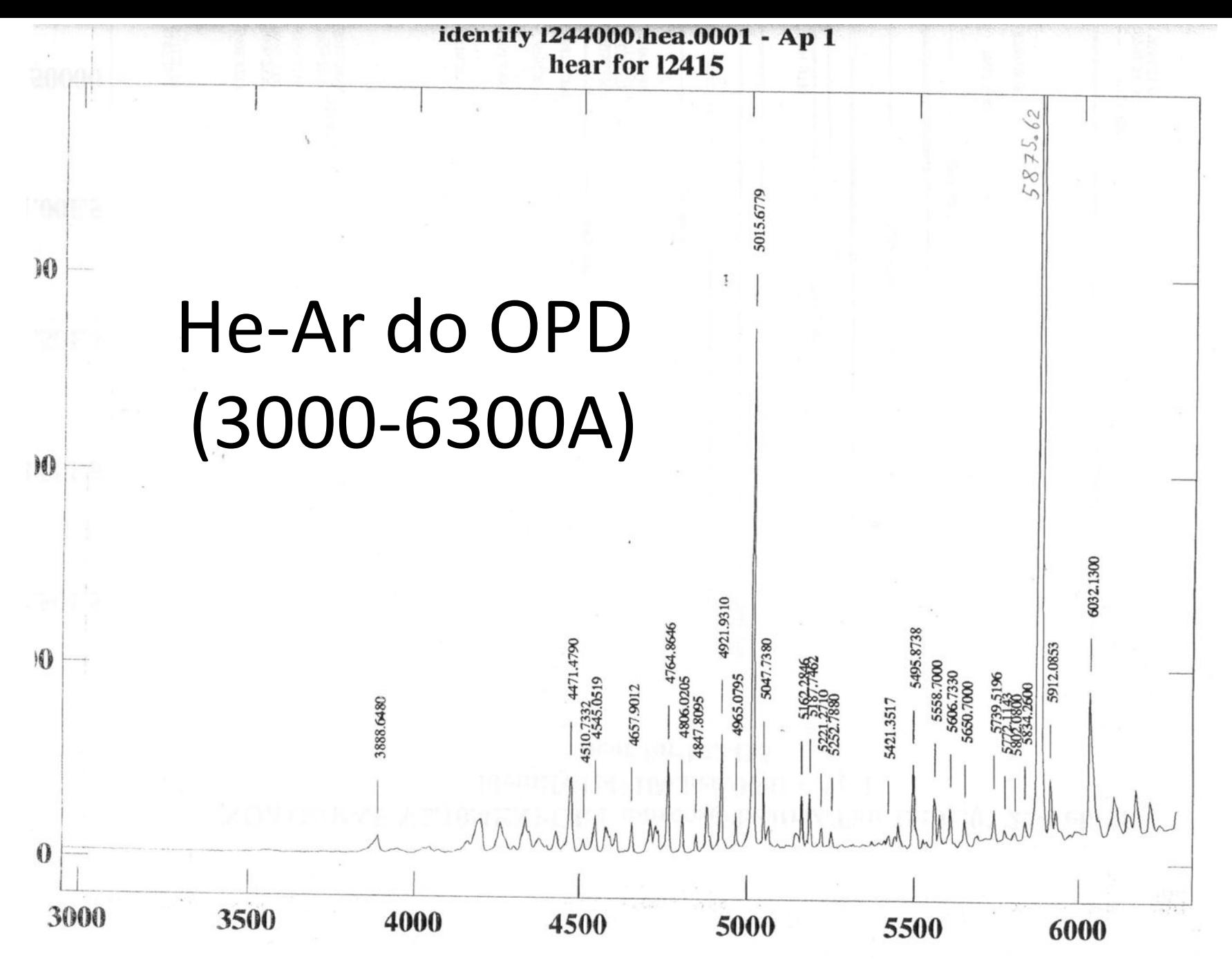
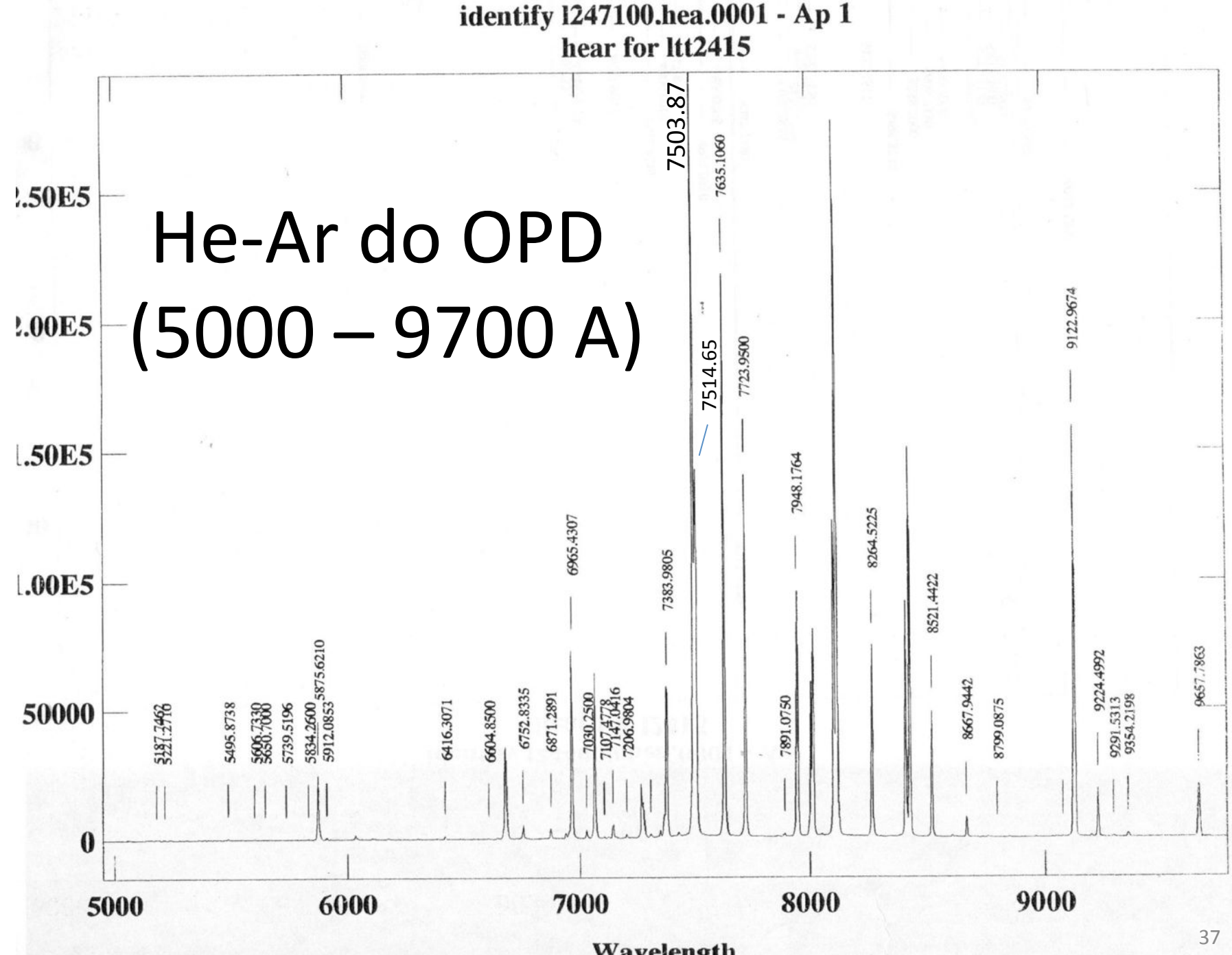

© Prof. Marcos Diaz, 1996 

Wavelength

## He-Ar do CTIO (3800-7200A) (low resolution)

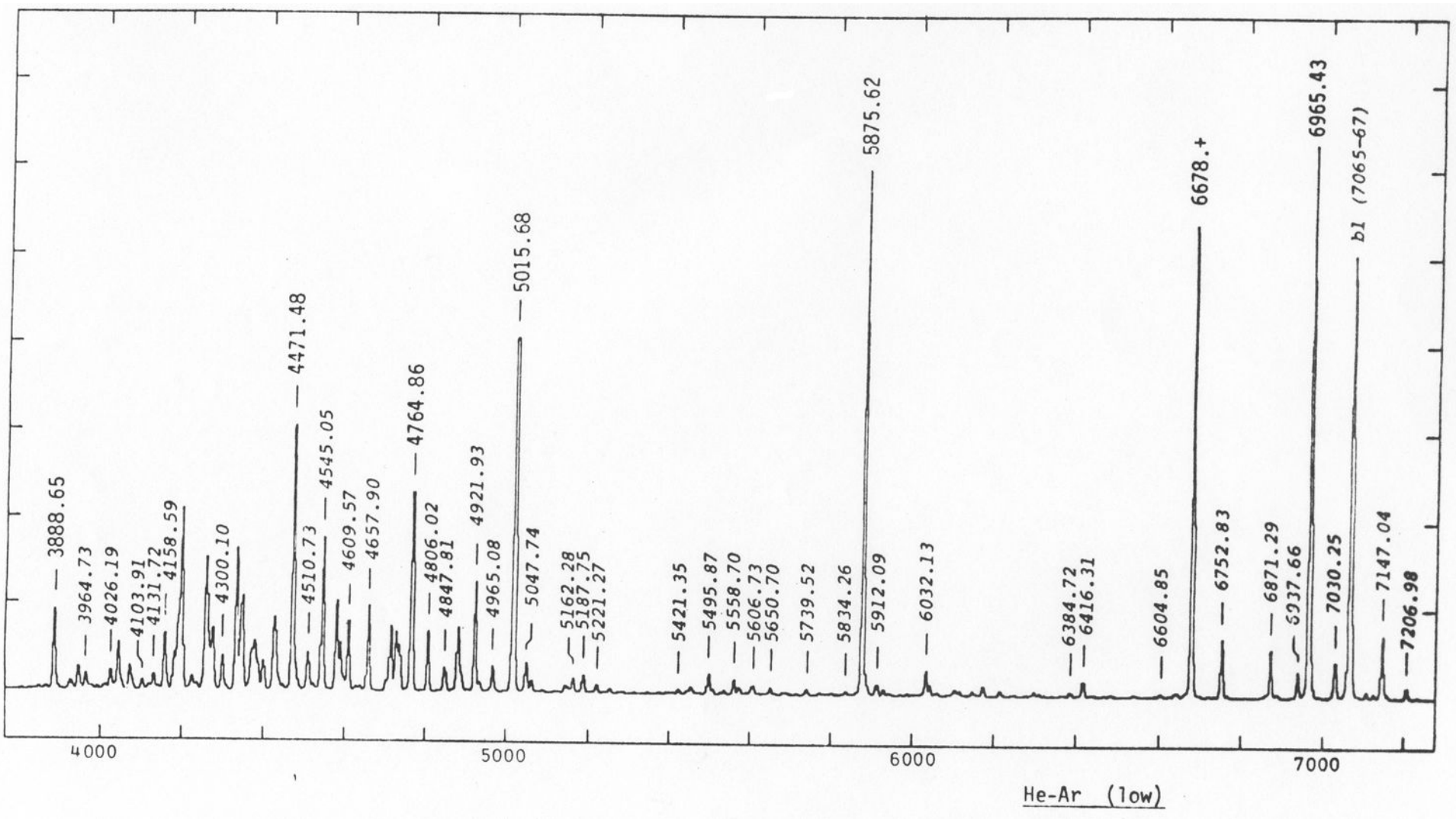

## He-Ar-Ne do CTIO (4900-9700A) (low resolution)

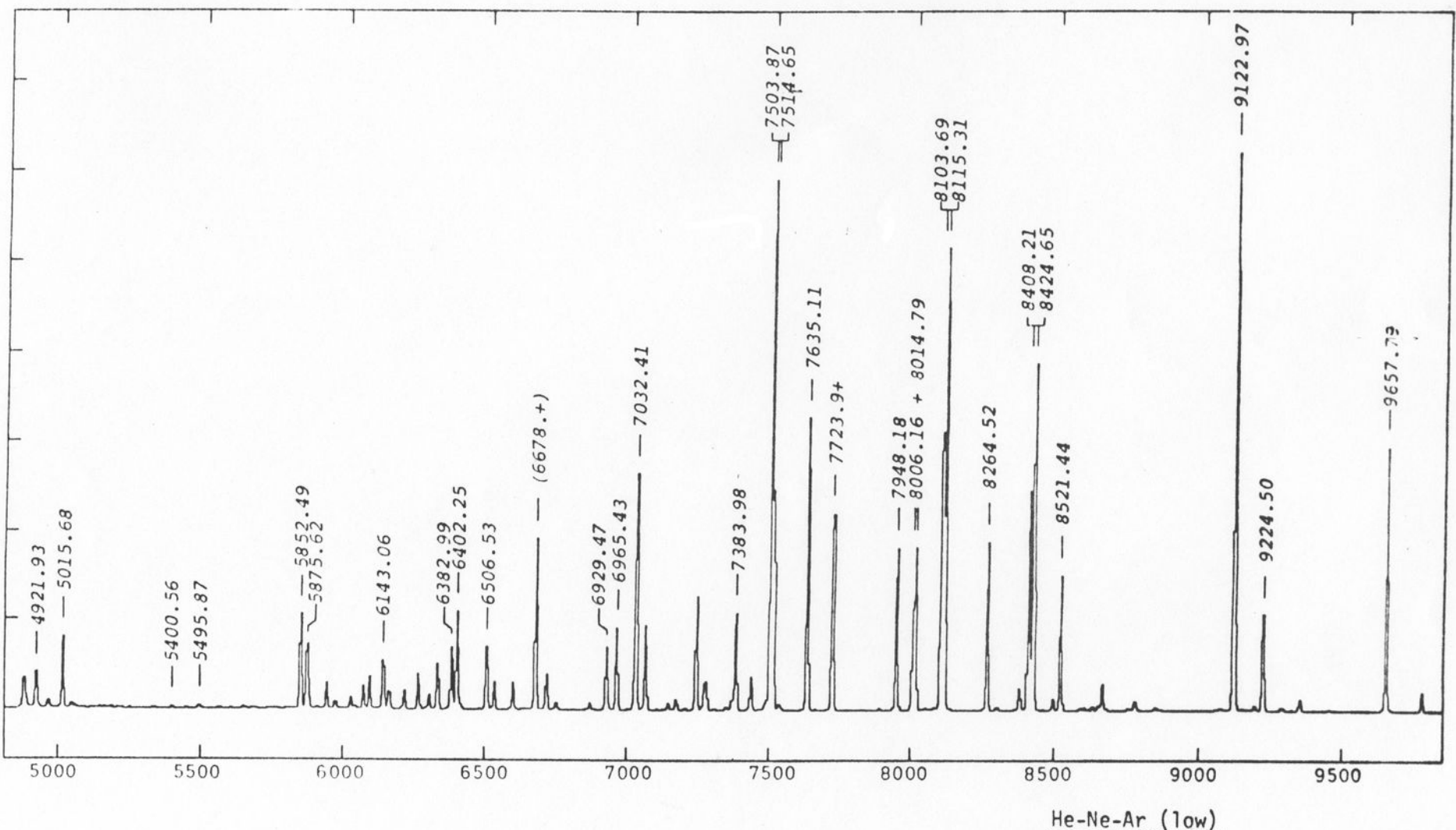

### He-Ar do CTIO (3100-4100A) (medium resolution)

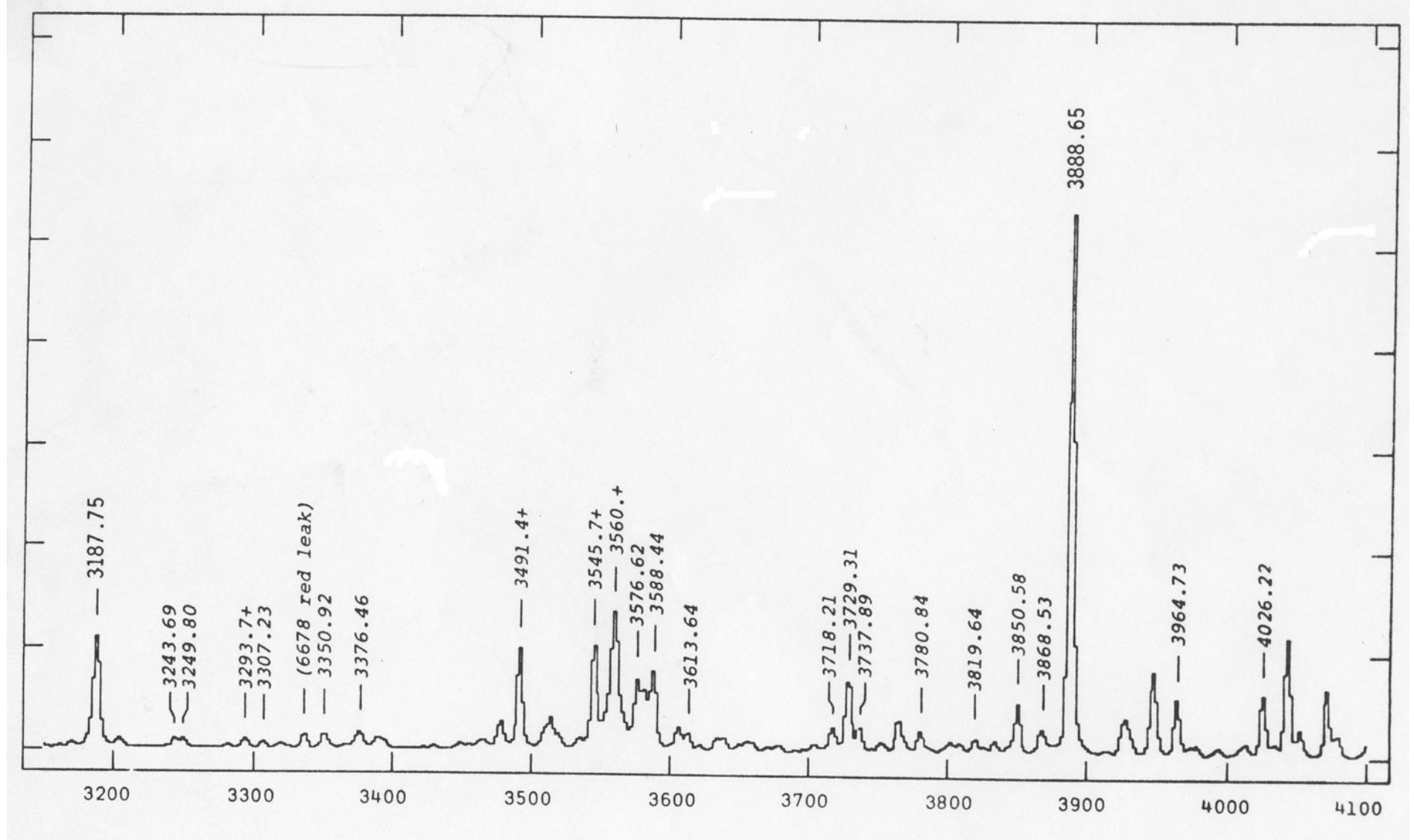

He-Ar (med) UV

## He-Ar do CTIO (3800-5250A) (medium resolution)

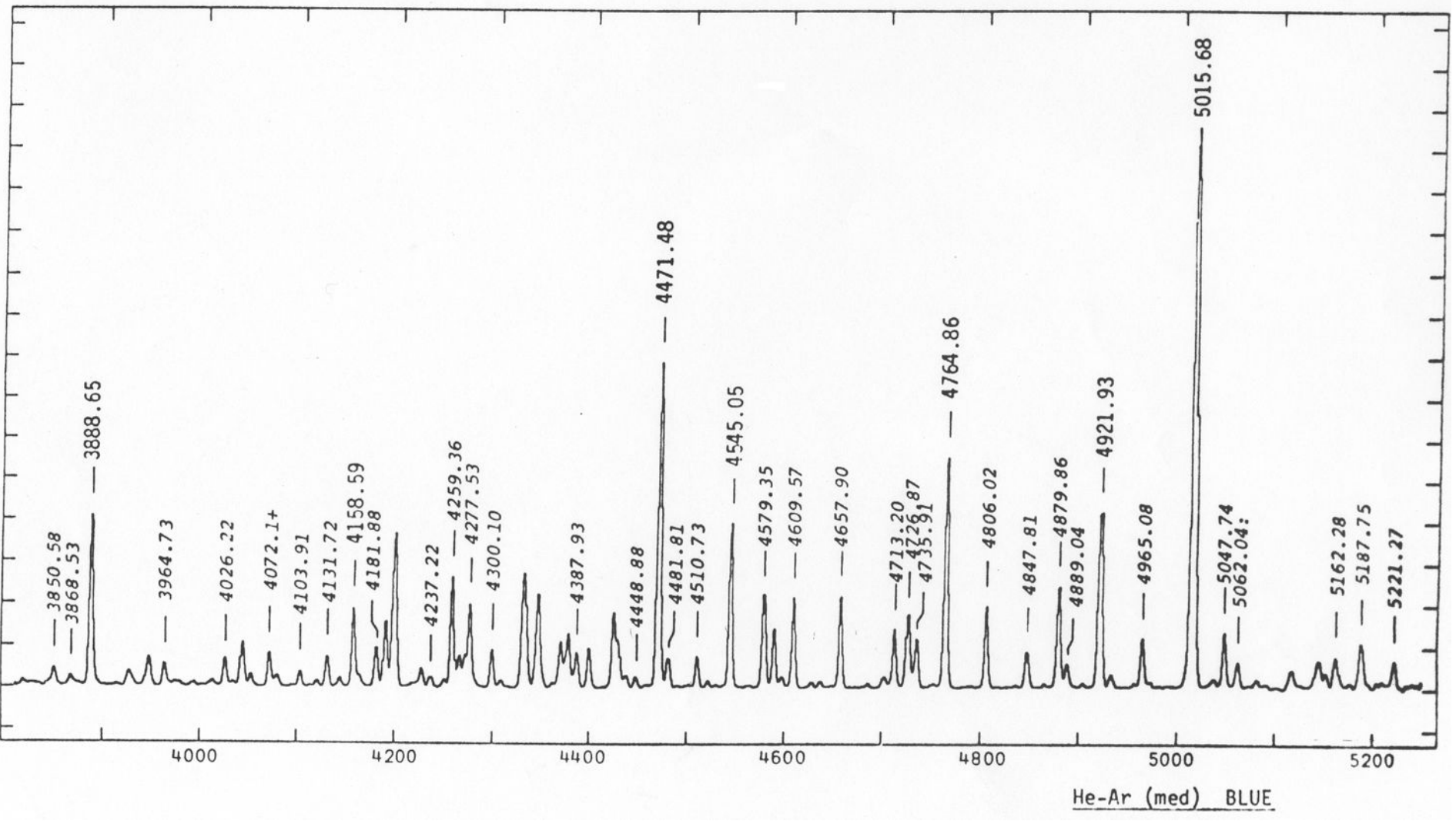

## He-Ar-Ne do CTIO (5300-7000A) (medium resolution)

![](_page_41_Figure_1.jpeg)

## He-Ar-Ne do CTIO (6700-8300A) (medium resolution)

![](_page_42_Figure_1.jpeg)

## He-Ar-Ne do CTIO (8200-9800A) (medium resolution)

![](_page_43_Figure_1.jpeg)

## Line identification

![](_page_44_Figure_1.jpeg)

pixel

# Line identification

ap> identify hear\_HD036079f.fits coordli=linelists\$idhenear.dat

![](_page_45_Figure_2.jpeg)

**IRAF's line list** for He-Ne-Ar

Mark the line with  $m$ , then write the wavelength and hit return (enter)

![](_page_46_Figure_0.jpeg)

# After identifying at least 4 lines (well spaced) type  $f$  (meaning  $fit$ )

![](_page_47_Figure_1.jpeg)

### Residuals of the fit of pixel vs. wavelength

![](_page_48_Figure_1.jpeg)

### First estimate of the wavelength calibration

![](_page_49_Figure_1.jpeg)

### Lines automatically identified

![](_page_50_Figure_1.jpeg)

![](_page_51_Figure_0.jpeg)

![](_page_52_Figure_0.jpeg)

![](_page_53_Figure_0.jpeg)

![](_page_54_Figure_0.jpeg)

![](_page_55_Figure_0.jpeg)

![](_page_56_Figure_0.jpeg)

![](_page_57_Figure_0.jpeg)

58 

![](_page_58_Figure_0.jpeg)

### ecl> !more database/idhear\_HD036079f

![](_page_59_Picture_24.jpeg)

#### *tail* is useful to visualize the last lines of the file (in the case below, the last 22 lines)

onedspec> !tail -22 database/idhear\_HD036079f function spline3 order 5 sample \* naverage 1 niterate 0 low\_reject 3. high\_reject 3.  $grow 0.$ coefficients 12 3. 5. 1. 2048. 1063.1812771222 992,1992068207723 925,1840099637536 854,9771910623752 783,419179499576 710,5804652246801 637.434633320564 563, 5349304446175

In the file idhear HD036079f we have the coefficients of the polynomial fit of pixel vs. wavelength

We only need to identify once the He-Ar lines in one star. For the others it could be done automatically

**Identify automatically the He-Ar for the other stars** using as reference the identification of HD036079f:

 $>$  reidentify hear HD036079f hear HD\* nlost=2 inter-

Verify: onedspec> ls -1 database/id\* database/idhear\_HD036079f database/idhear\_HD036673f database/idhear\_HD045289f

### To apply the calibration in wavelength, first we need to write in the header the information of the reference star

### Reduced stellar spectra are \*.0001.fits:

onedspec> ls \*.0001.fits HD036079f.0001.fits HD036673f.0001.fits HD045289f.0001.fits

#### The spectra for wavelength calibration are:

onedspec> 1s hear\_HD\* hear\_HD036079f.fits hear\_HDO36673f.fits hear\_HD045289f.fits

### For the first star:

refspec HD036079f.0001.fits reference=hear\_HD036079f.fits sort=none group=none

#### *But* we could do it for all stars using lists

 $>$  ls -1  $*$ .0001.fits  $>$  listared in

HD036079f.0001.fits HD036673f.0001.fits HD045289f.0001.fits

> Is -1 hear HD\* > listahear in

hear HD036079f.fits hear HD036673f.fits hear\_HD045289f.fits

>!sed 's/HD/refspec HD/g' listared in > lista1

>!sed 's/hear/reference=hear/g;s/fits/fits sort=none group=none'/g listahear in > lista2 

>!paste -d " " lista1 lista2 > lista refspec

VERIFY: espaço 

#### > !more lista\_refspec

refspec HDO36079f.0001.fits reference=hear\_HDO36079f.fits sort=none group=none refspec HDO36673f.0001.fits reference=hear\_HDO36673f.fits sort=none group=none refspec HD045289f.0001.fits reference=hear\_HD045289f.fits sort=none group=none

# Assign the reference He-Ar: (write in the header the reference He-Ar file)

### $cl$  < lista refspec

[HD036079f.0001] refspec1='hear\_HD036079f' [HD036079f.0001] refspec1='hear\_HD036079f' [HD036673f.0001] refspec1='hear\_HD036673f' [HD036673f.0001] refspec1='hear\_HD036673f' [HD045289f.0001] refspec1='hear\_HD045289f' [HD045289f.0001] refspec1='hear\_HD045289f' Accept assignment? (nolyes1YES): YES Accept assignment? (nolyes1YES): YES Accept assignment? (nolyes1YES): YES

# Apply the calibration in wavelength:

### ap> dispcor  $*f.0001$ .fits  $*%f.0001$ .fits%d.fits%

HD036079f.0001.fits: REFSPEC1 = 'hear\_HD036079f 1.' HD036079d.fits: ap = 1, w1 = 3823.854, w2 = 5957.162, dw = 1.042163, nw = 2048 HD036673f.0001.fits: REFSPEC1 = 'hear\_HD036673f 1.' HD036673d.fits: ap = 1, w1 = 3823.725, w2 = 5956.925, dw = 1.04211, nw = 2048 HD045289f.0001.fits: REFSPEC1 = 'hear\_HD045289f 1.' HD045289d.fits: ap = 1, w1 = 3823.66, w2 = 5956.661, dw = 1.042013, nw = 2048

![](_page_65_Figure_0.jpeg)

#### If you like you can normalize to a given flux value (e.g. 5500A) or in absolute flux use \$: 1,00E5 5500 A  $\rightarrow$  pixel 1605 80000 [HDO36O79d.fits]: HDO36O79 8. belam: 1 ap:1 60000 40000 and property which when it was 20000 5500 4000 4500 5000 6000 Wavelength (angstroms) 40000 **Controller With the white** 20000

0

500

1000

Pixel

1500

2000

- $>$  imstat HD\*d.fits[1600:1610] fields="midpt"  $>$  medtempo !sed 1d medtempo > mediana (to delete the first line [comment])  $\frac{1}{2}$  s -1 \*d.fits > listad1
- !sed 's/HD/imarith HD/g;s/fits/fits /g' listad1 > listad2 !paste -d "/" listad2 mediana > listad3  $Ised 's/d.fits/n.fits/g' listad1 > listad4$ !paste -d " " listad3 listad4 > listan

**VERIFY** 

- imarith HDO36O79d.fits / 33947. HD036079n.fits > !more listan imarith HDO36673d.fits / 37505. HD036673n.fits imarith HDO45289d.fits / 6358.HD045289n.fits
- $> c l <$  listan
- > splot HD\*n.fits

![](_page_68_Figure_0.jpeg)

![](_page_69_Figure_0.jpeg)

![](_page_70_Figure_0.jpeg)

# Absolute flux calibration

Publications of the Astronomical Society of the Pacific 106: 566–589, 1994 June

### Southern Spectrophotometric Standards. II.

MARIO HAMUY, N. B. SUNTZEFF, S. R. HEATHCOTE, A. R. WALKER, P. GIGOUX,

![](_page_71_Figure_4.jpeg)
# Flux standard HR4468 (HD 100889): B9.5Vn<br>NOAO/IRAF V2.10.4EXPORT marcos@gabi Mon 11:36:52 12-Feb-

[hr4468.imh]: HR4468 3. ap:1 beam:1

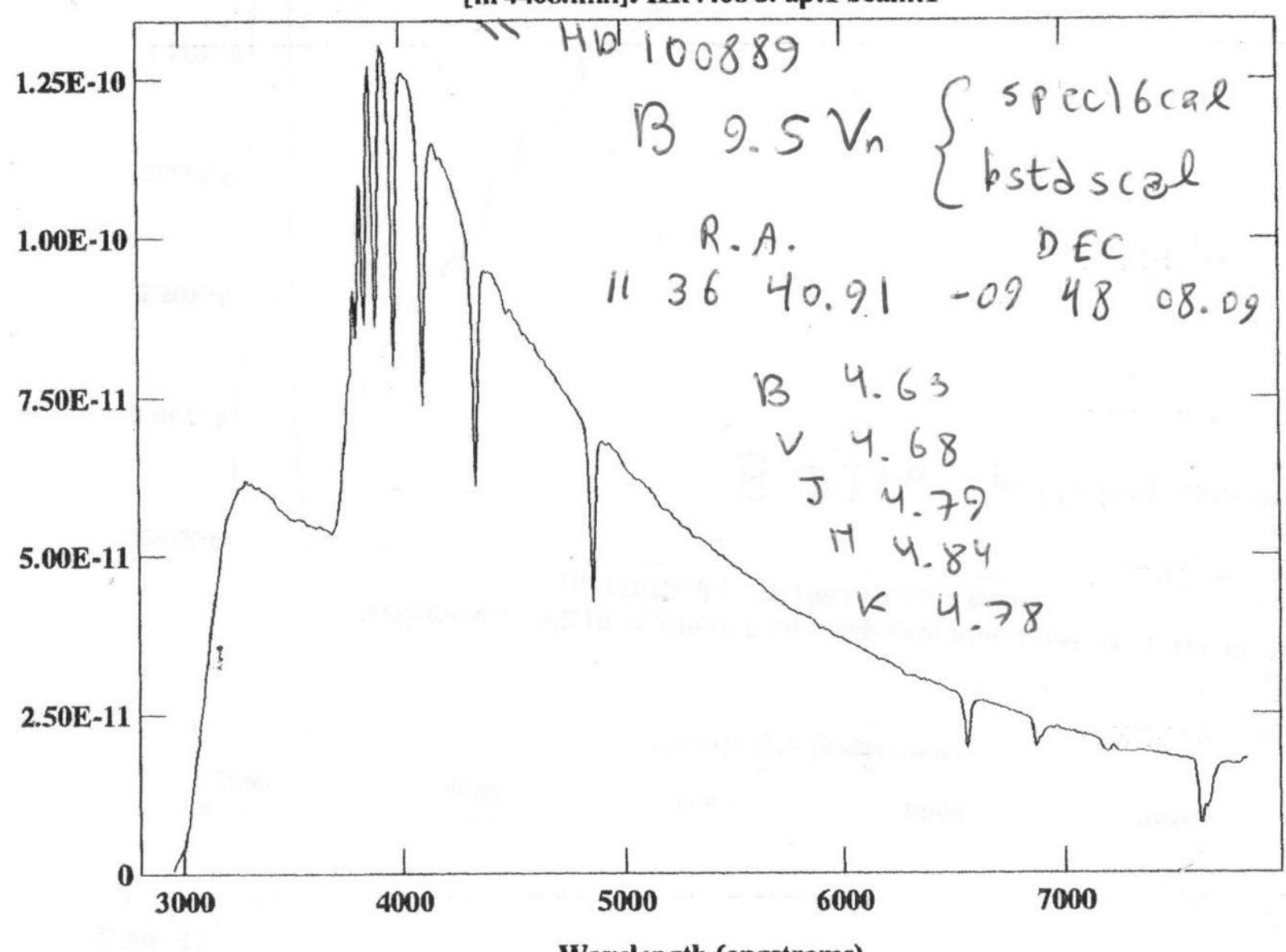

© Prof. Marcos Diaz, 1996 

**Wavelength (angstroms)** 

### Flux standard EG 274: white dwarf

NOAO/IRAF V2.10.4EXPORT marcos@gabi Mon 11:36:47 12-Feb-96 [eg274.imh]: EG274 150. ap:1 beam:1

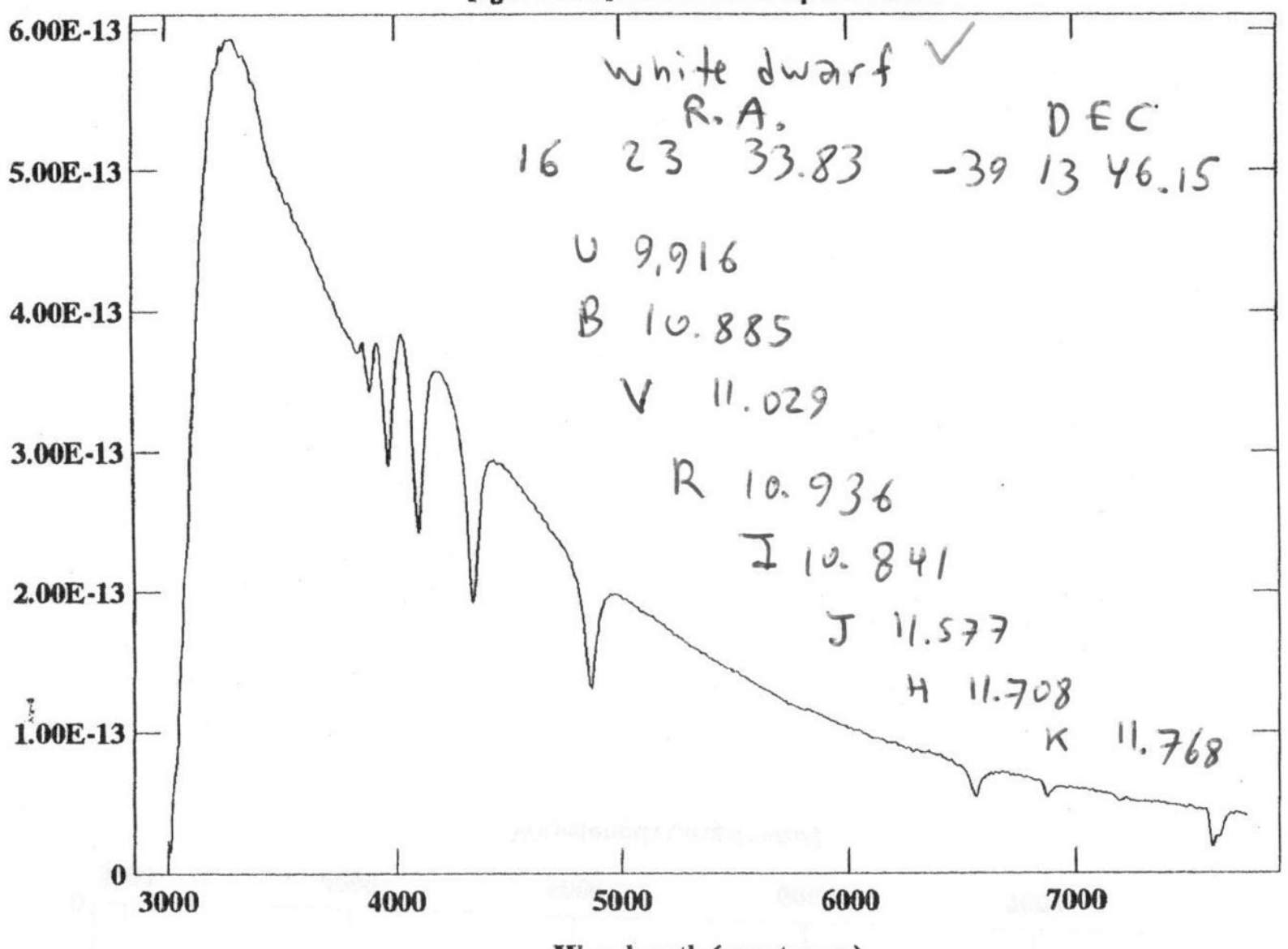

© Prof. Marcos Diaz, 1996 

**Wavelength (angstroms)** 

The onedstds\$ directory contains standard calibration data for extinction and sensitivity calibration

 $EXTINCTION TABLES (eg extinction = onedstds)$ \$ctioextinct.dat)

- ctioextinct.dat CTIO extinction table for ONEDSPEC (in A)
- **FLUX STANDARD DIRECTORIES**  - kpnoextinct.dat - KPNO extinction table for ONEDSPEC (in A)
- $(eg$  caldir = onedstds\$bstdscal/):
- **blackbody** (blackbody flux distributions
- **bstdscal** (brighter KPNO standards)
- **ctionewcal** (Directory containing fluxes at 50A steps in the blue and red ranges
- **spec16cal** Directory containing fluxes at 16A steps

#### For example

- **bstdscal** (brighter KPNO standards)

Standard stars in onedstds\$bstdscal/

hr718 hr3454 hr3982 hr4468 hr4534 hr5191 hr5511 hr7001 hr7596 hr7950 hr8634 hr9087 hd15318 hd74280 hd100889 hd188350 hd198001 hd214923 hd224926 *Notice that hd188350=hr7596 and hr4468=hd100889* 

To see all lists available in IRAF (cl):

> cd onedstds 

 $>$   $\vert$  S

> cd bstdscal *(similar procedure for other lists)* 

The full list at:  $http://star.pst.qub.ac.uk/~jrm/iraf/speclis$ 

## epar kpnoslit (salvar com CTRL-D) probably you could use ctioslit?

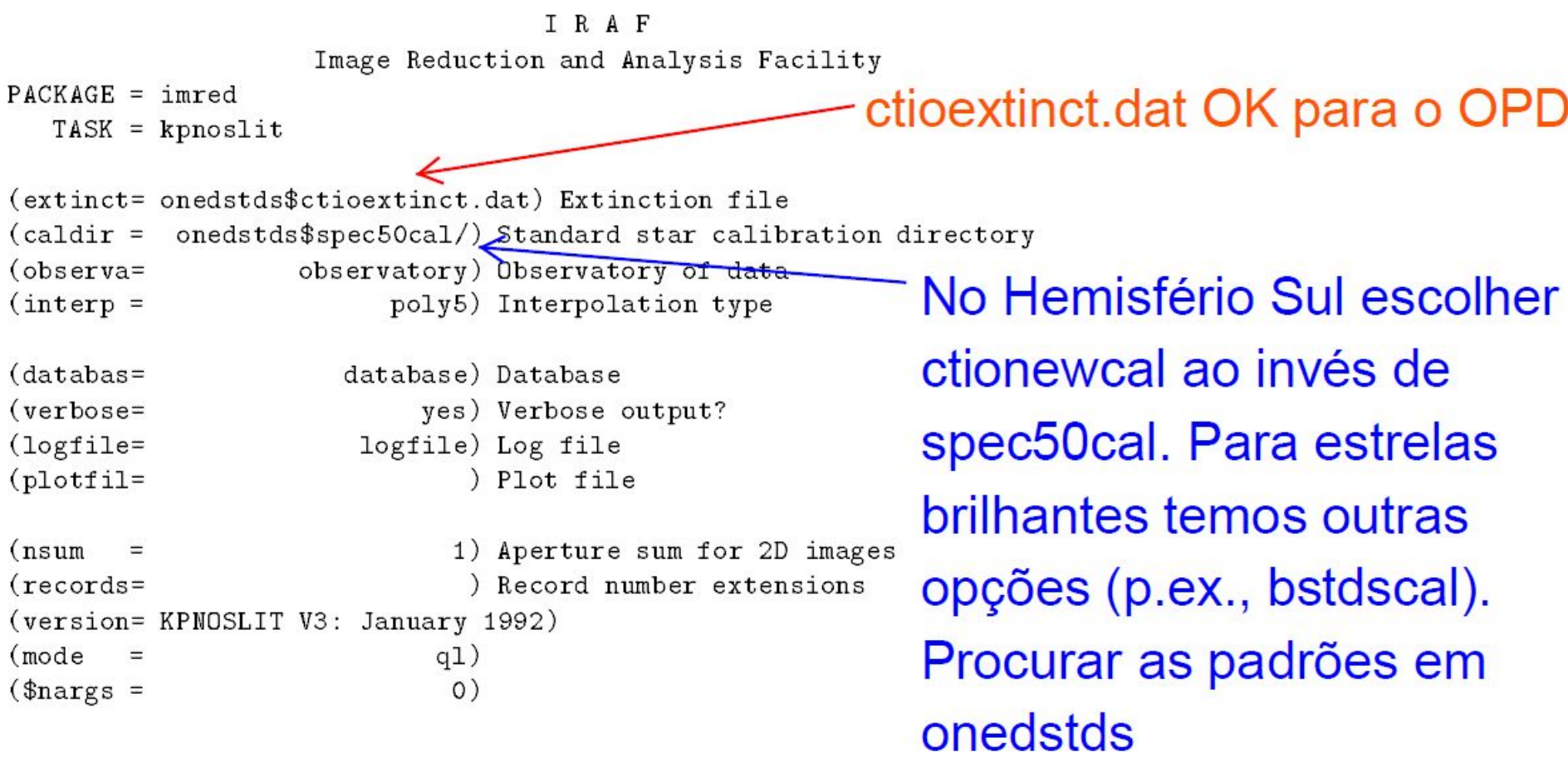

Figure 19: The package parameters for **kpnoslit**, modified to specify the ctio atmospheric extinction table. Note the final "/" on the subdirectory for caldir.

## (absolute) flux calibration

We need to observe absolute flux standards (e.g. Hamuy et al. 1994, PASP 106, 566)

standard (noao.onedspec) p/todas as padrões sensfunc (noao.onedspec) (do output de standard) calibrate (noao.twodspec.longslit) aplica sensfunc

Details in pp 29-35 from IRAF manual: http://www.astro.iag.usp.br/~jorge/aga5802/spect\_iraf\_reducao.pdf

### Extract the standard star

FEIGES6/GR6/3M/100, april beam:

### Select only continuum regions (without lines)

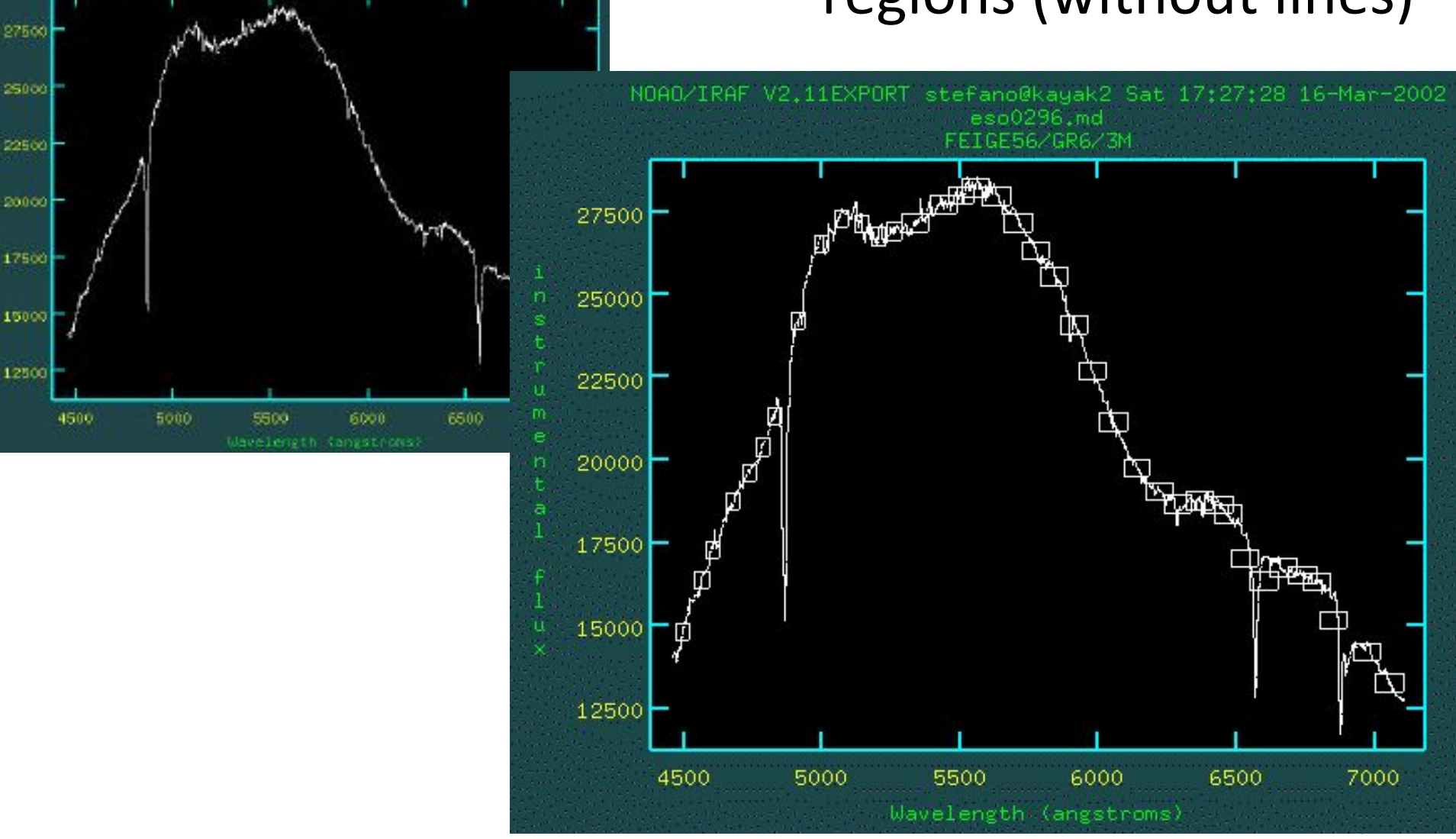

### Fit a polynomial transformation from counts to flux (erg  $cm^{-2}$  s<sup>-1</sup> Å<sup>-1</sup>)

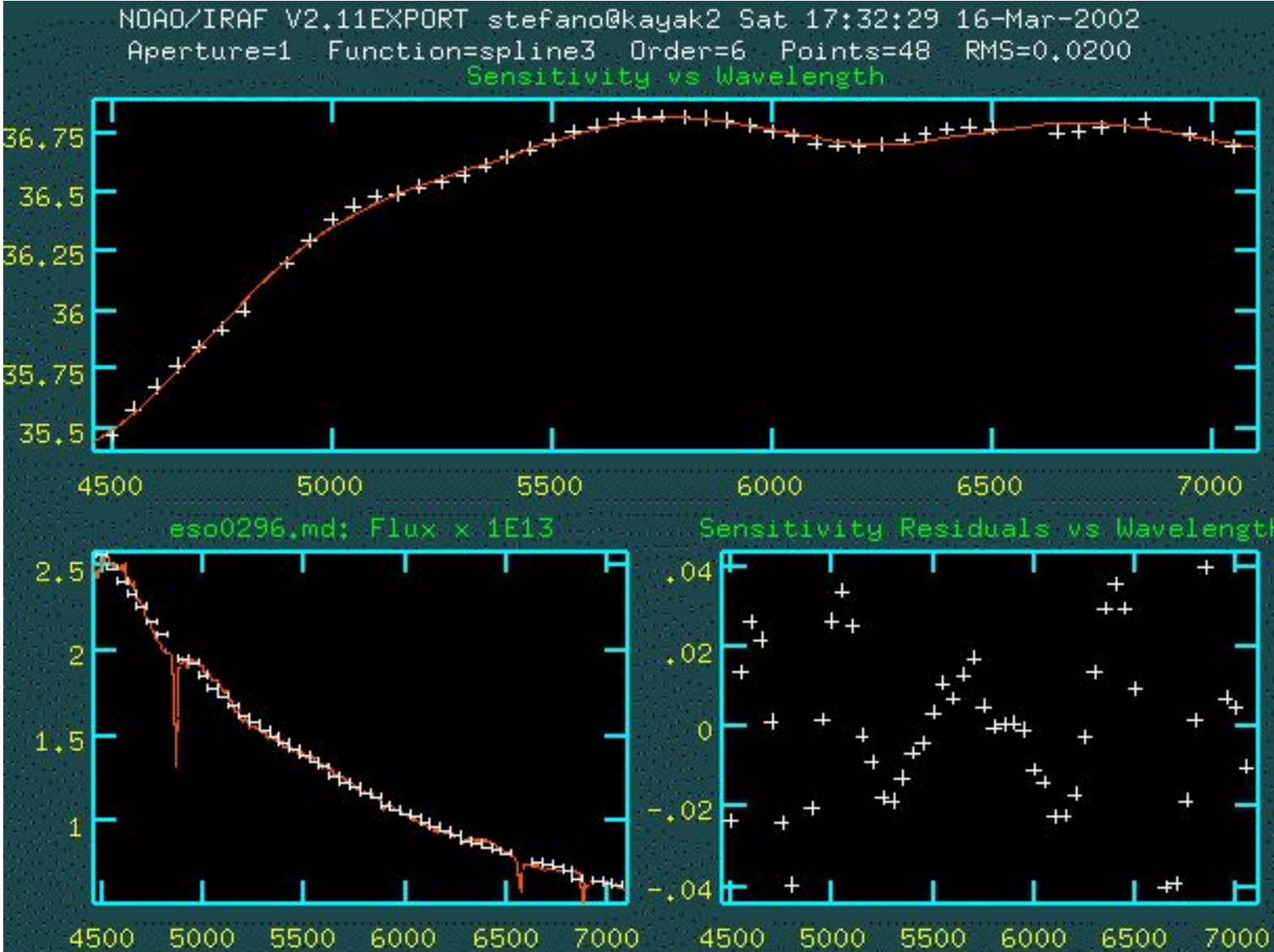